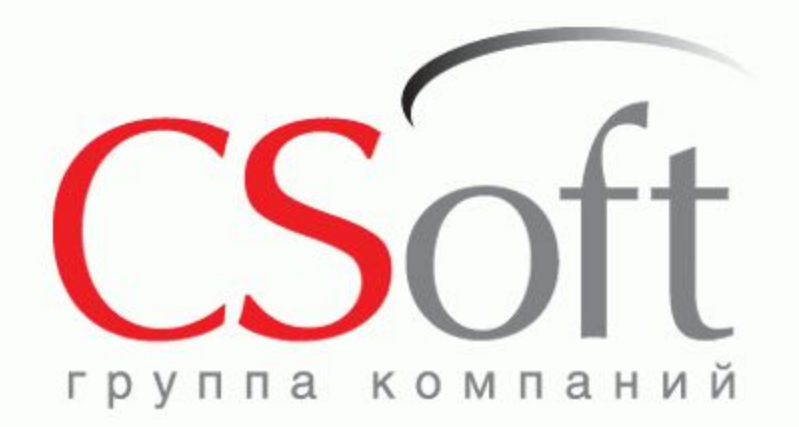

#### **Линейка программ Project StudioCS**

Расчет и проектирование столбчатых и ленточных фундаментов на естественном и свайном основаниях

**Грудский Владимир Маркович Ведущий специалист Отдел архитектурно-строительных САПР grudsky@csoft.ru**

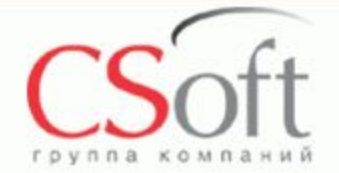

CSoft – российская специализированная компания, которая осуществляет консалтинг и внедрение комплексных решений в области систем автоматизированного проектирования, технологической подготовки производства, документооборота и геоинформационных систем.

Сегодня в нашем активе десятки успешных комплексных проектов, собственные методики обследования организаций и внедрения проектно-конструкторских и технологических решений, опыт создания стандартов в области САПР и документооборота, специализированные решения для узкопрофильных заказчиков.

CSoft – это 19-летний опыт работы на рынке САПР, 19 отделений в крупнейших городах России, более 500 лучших в стране специалистов и консультантов, 17 профильных отделов, сбалансированный портфель программно-аппаратных средств, свыше 50 собственных разработок.

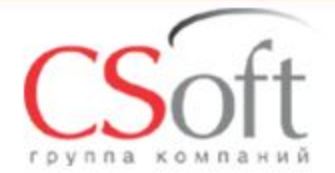

**Линейка программ Project StudioCS Расчет и проектирование столбчатых и ленточных фундаментов на естественном и свайном основаниях**

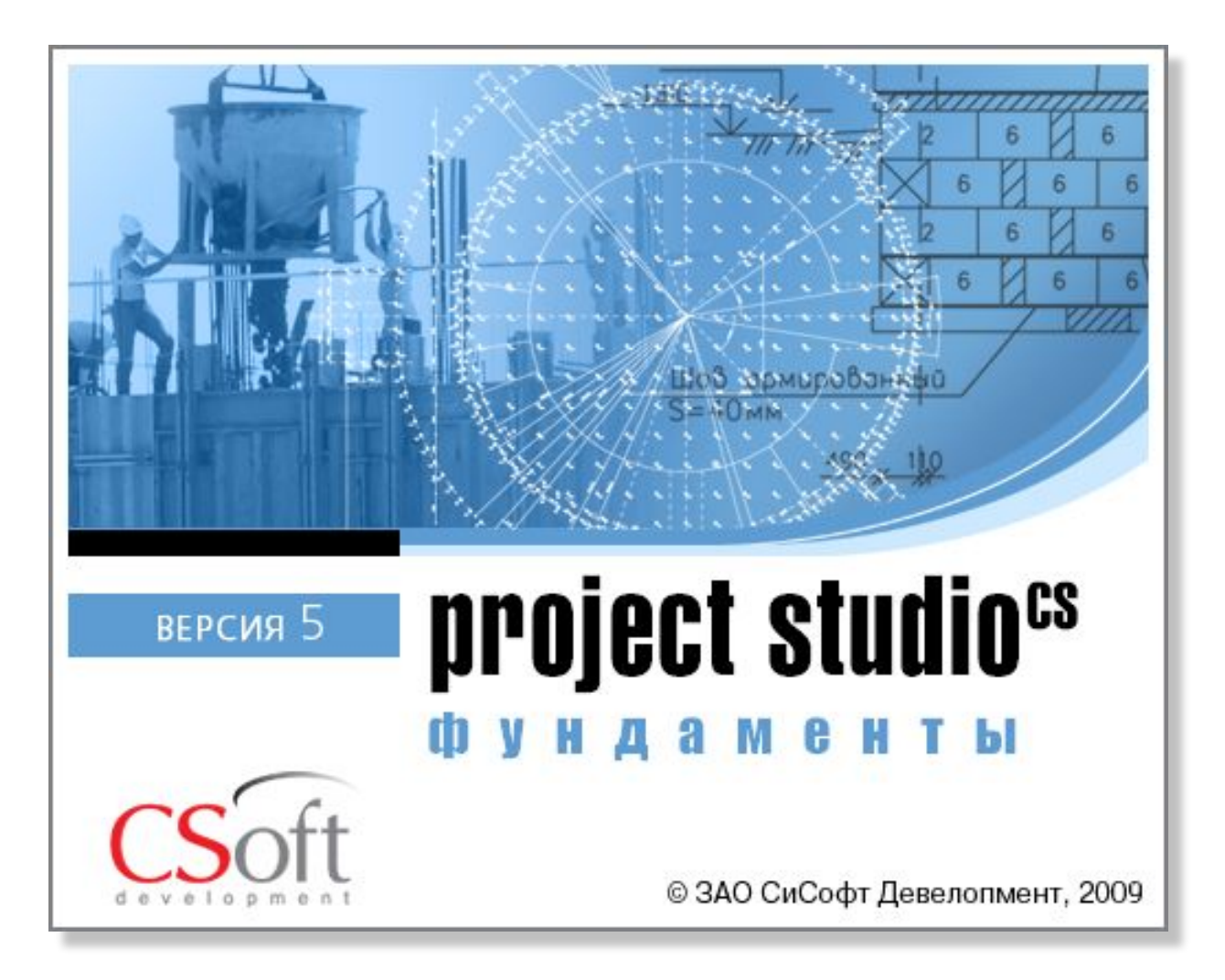

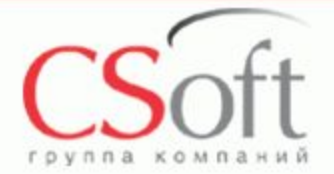

#### **Project StudioCS Фундаменты Назначение программы**

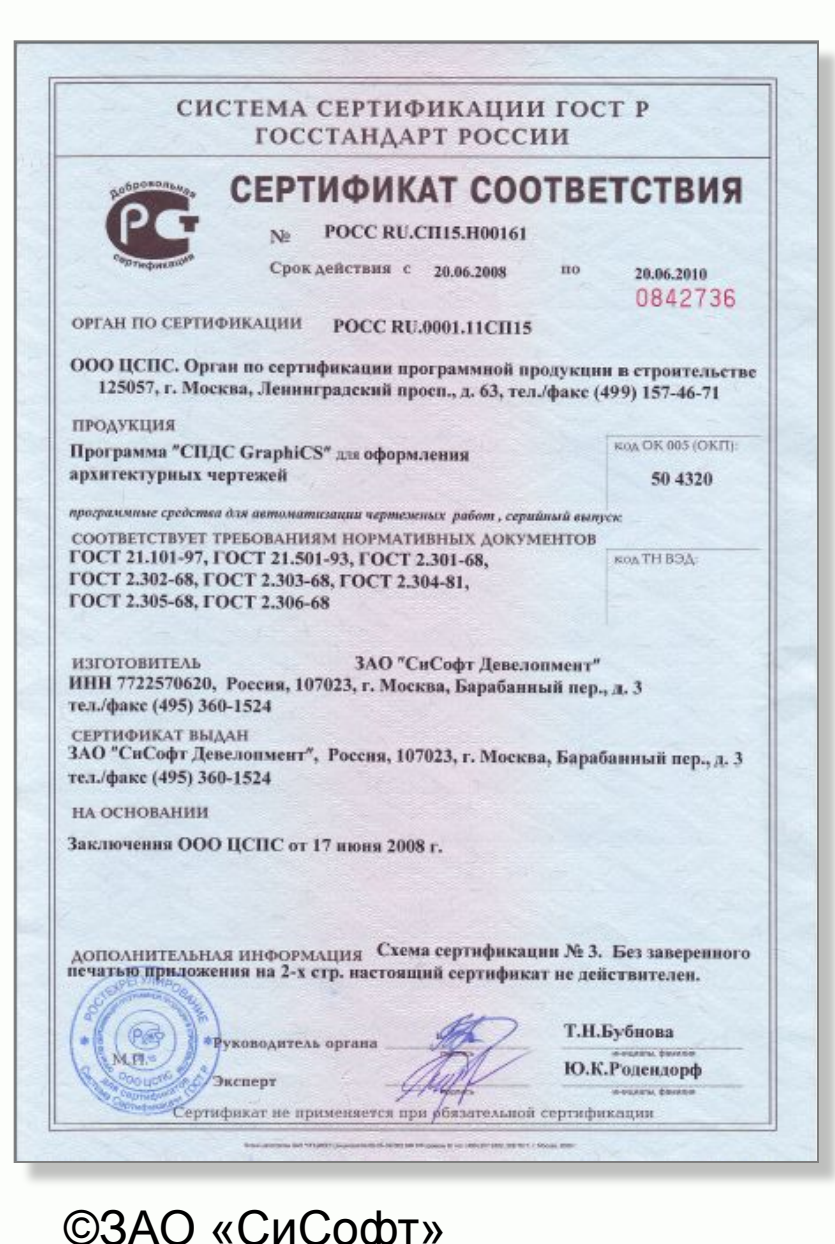

Программа Project Studio<sup>CS</sup> Фундаменты предназначена для расчета и подготовки чертежей столбчатых и ленточных фундаментов на свайном и естественном основаниях, включая расчет основания по деформациям для ленточных сплошных и прерывистых фундаментов. Программа выполняет конструирование фундамента по данным расчета с автоматическим выпуском чертежей марок КЖ и КЖИ в среде AutoCAD 2005 - 2010. Выходная документация оформляется в соответствии с требованиями СПДС. Расчет и конструирование фундаментов производится в соответствии со следующими нормативными документами: CНиП 2.02.01-83\* Основания зданий и сооружений;

Пособие по проектированию оснований зданий и сооружений (Москва, 1986г.); СНиП 2.02.03-85 Свайные фундаменты; СП 50-102-2003 Проектирование и устройство свайных фундаментов.

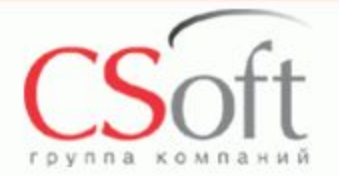

## **Project StudioCS Фундаменты Расчет столбчатого фундамента на естественном и свайном основаниях**

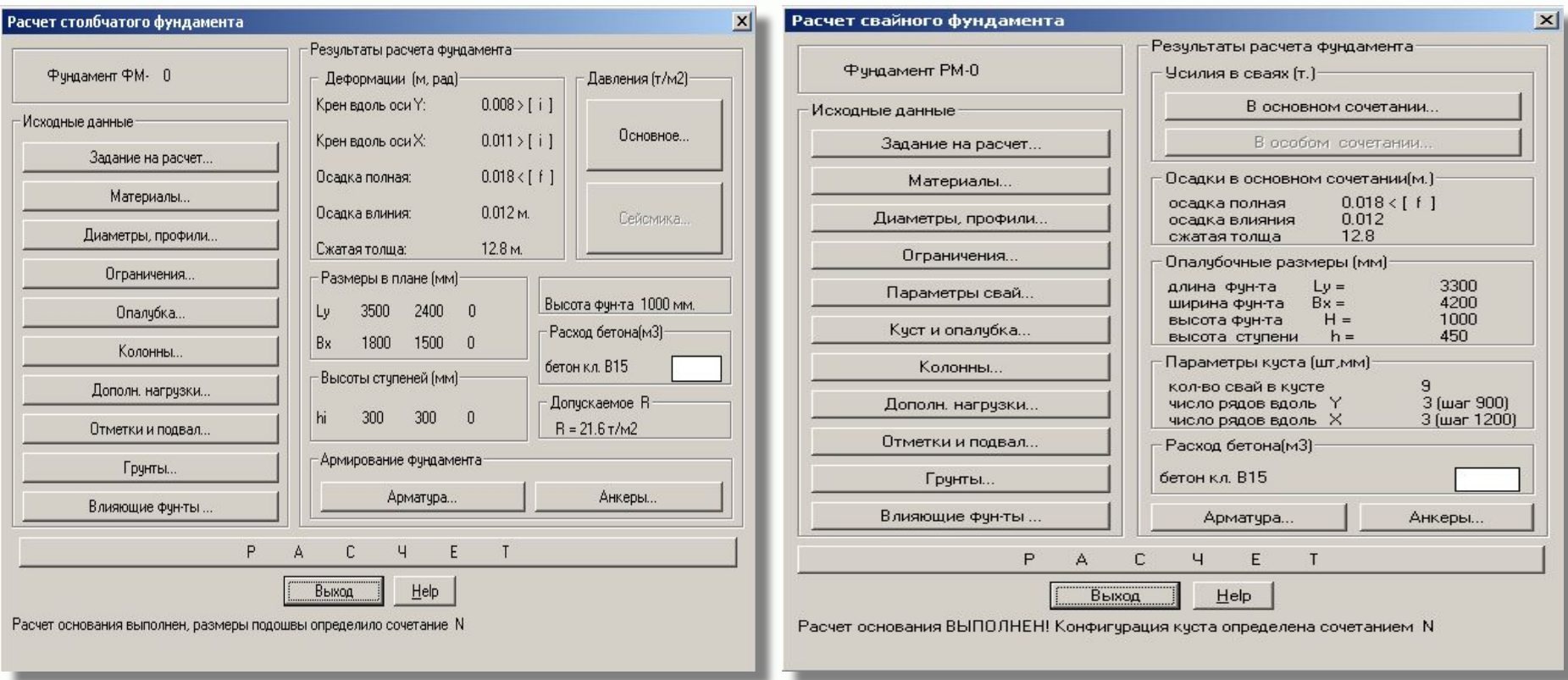

Расчет фундаментов производится на основании данных вводимых в соответствующих разделах диалоговых окон:

- •Расчет столбчатого фундамента на естественном основании;
- •Расчет свайного фундамента;
- •При расчете фундамента учитываются параметры сейсмической опасности объекта.

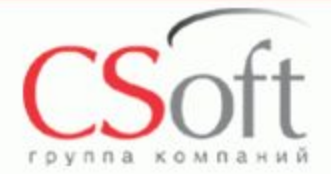

©ЗАО «СиСофт»

# **Project StudioCS Фундаменты Расчет столбчатого фундамента на естественном и свайном основаниях Учет параметров сейсмической опасности**

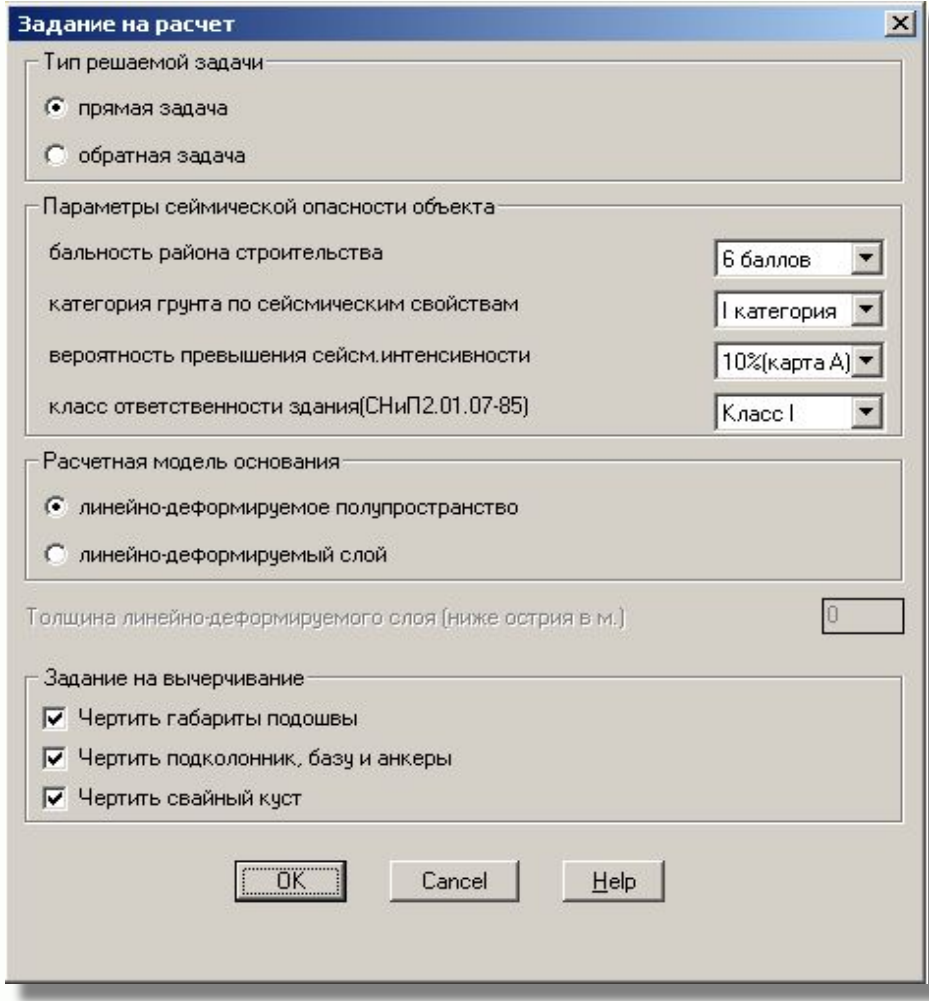

При расчете столбчатых и ленточных фундаментов можно учесть параметры сейсмической опасности объекта:

- •Бальность района строительства;
- •Категория грунта по сейсмическим свойствам;
- •Вероятность превышения сейсмической интенсивности;
- •Класс ответственности здания.

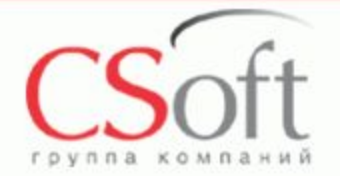

#### **Project StudioCS Фундаменты Расчет столбчатого фундамента на естественном и свайном основаниях**

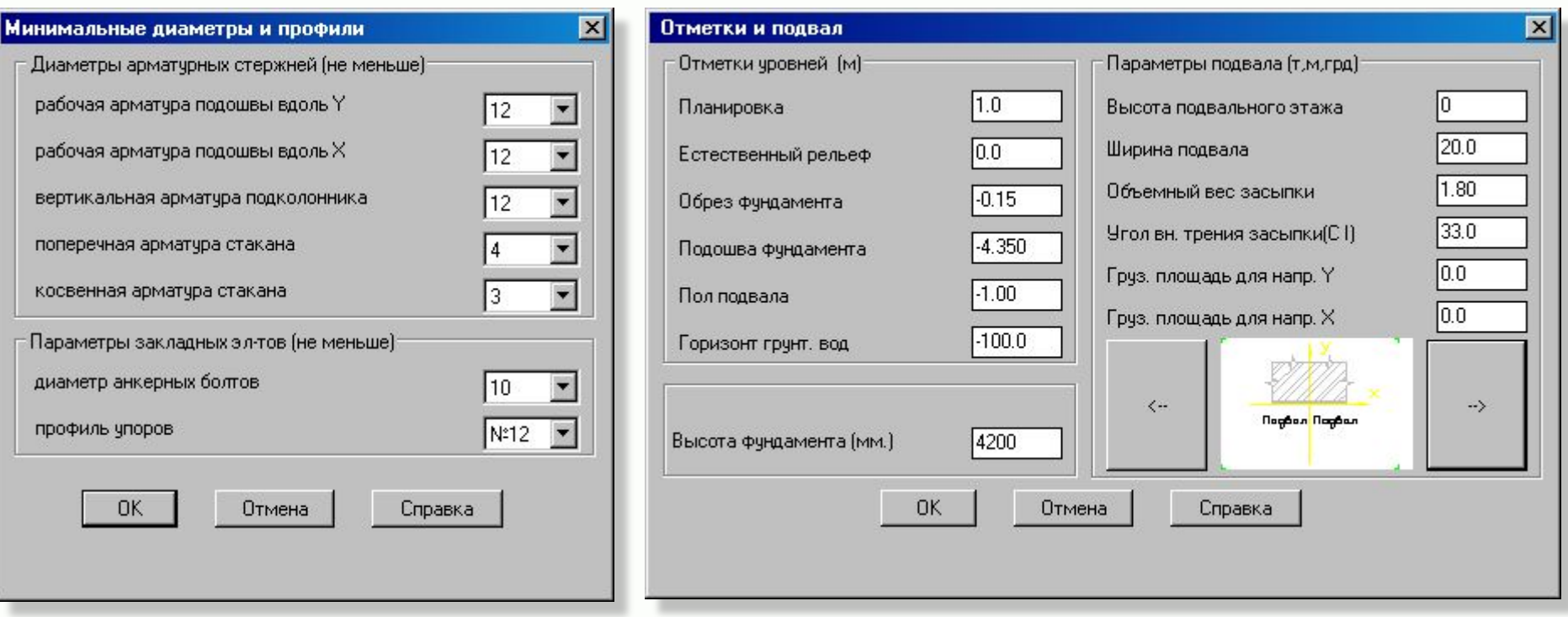

- •При расчете фундамента учитываются специфические особенности зданиям наличие подвала и уровень горизонта грунтовых вод.
- •Расчет фундамента производится с учетом требований оптимизации фундамента по расходу арматуры и бетона.

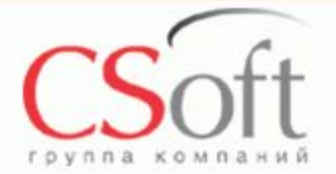

#### **Project StudioCS Фундаменты Расчет столбчатого фундамента на естественном и свайном основаниях**

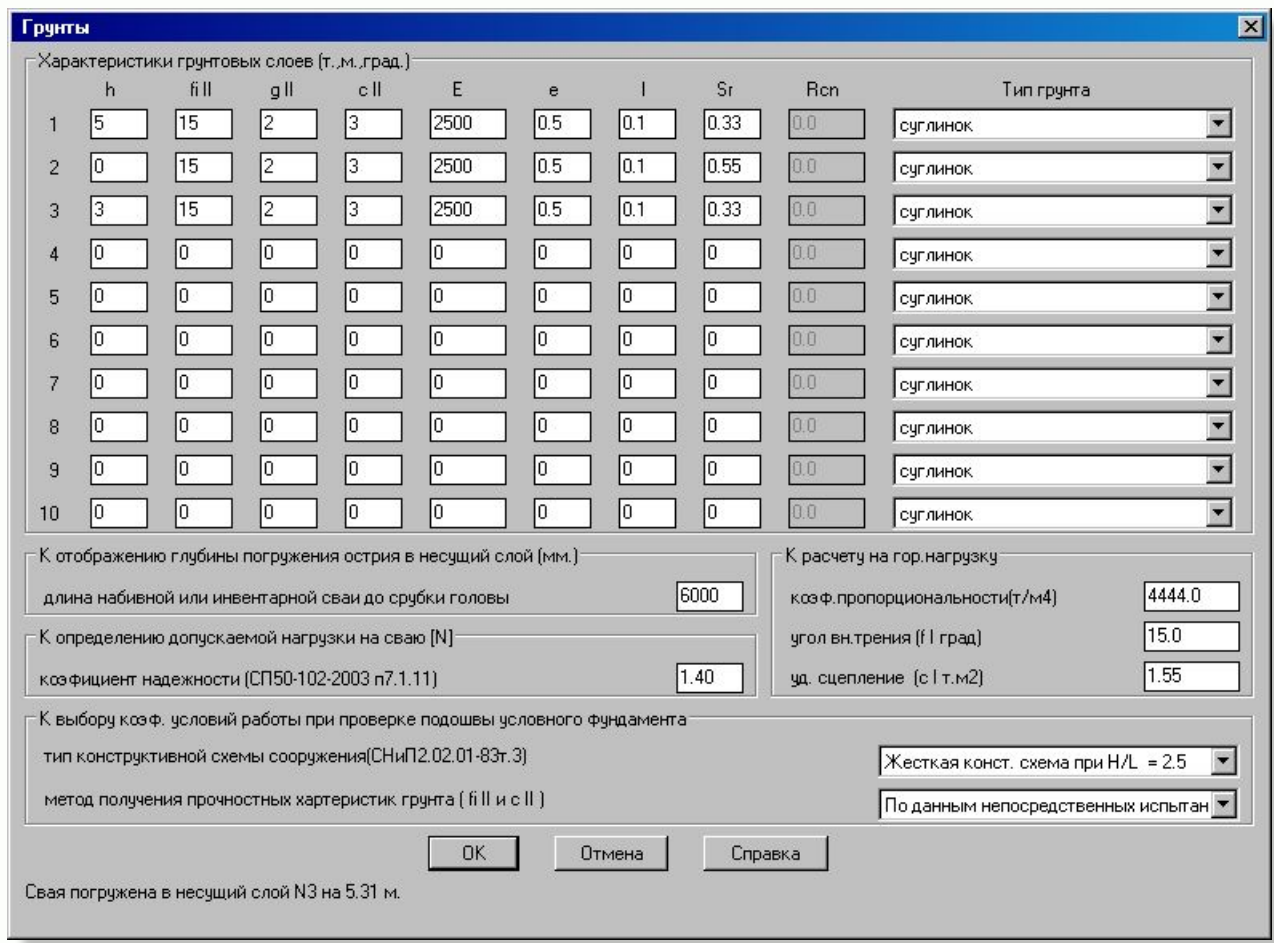

При расчете фундамента программа использует данные о грунтовых условиях основания фундамента, которые пользователь заносит в диалоговое окно *Грунты*.

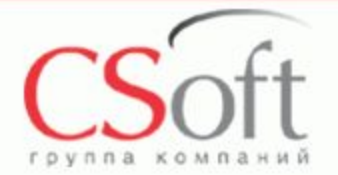

# **Project StudioCS Фундаменты Формирование базы колонн и нагрузок на фундамент**

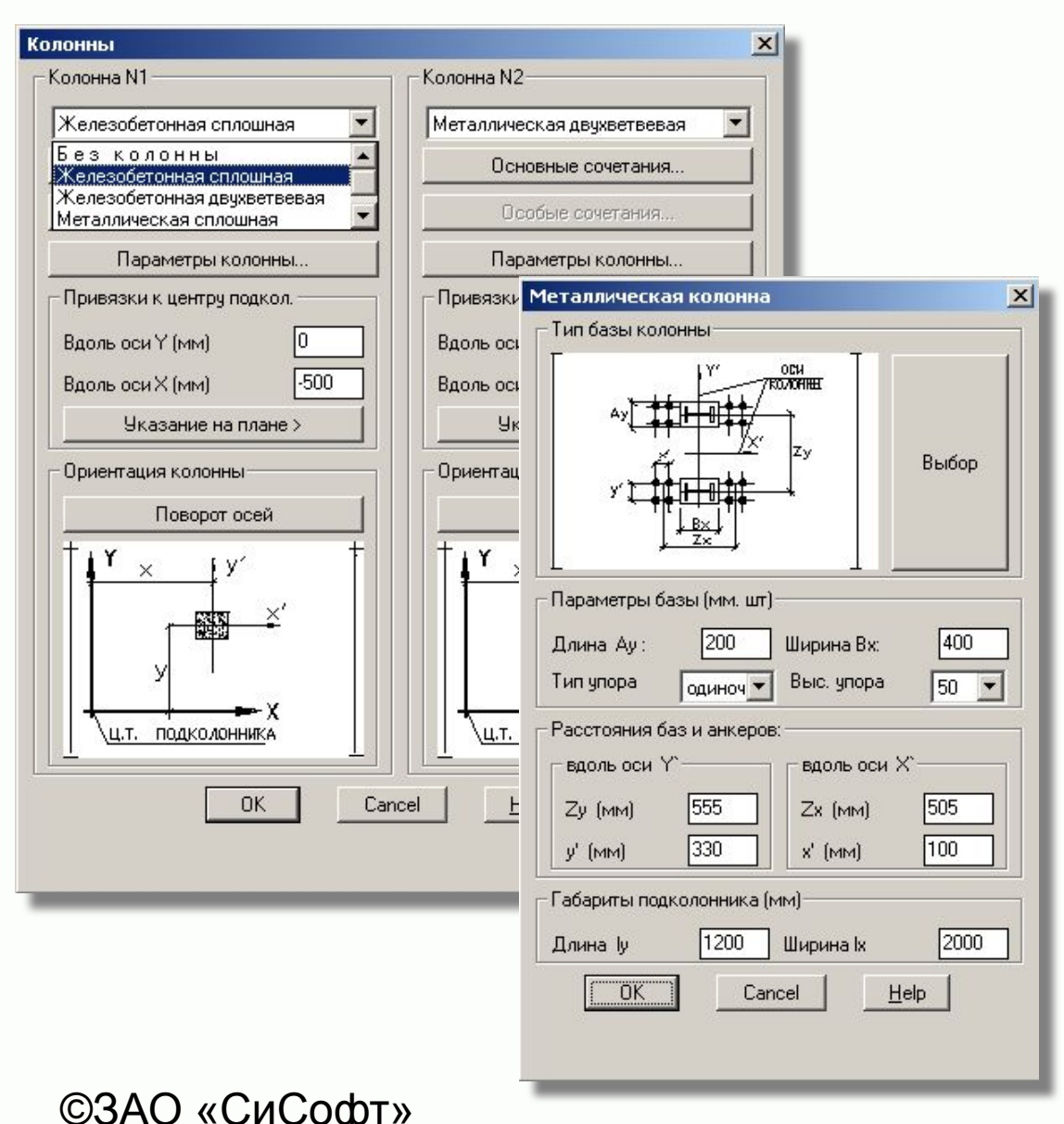

Для получения правильных результатов расчета в программе учтен ряд возможностей:

-Задание типа колонны; -Выбор типа базы металлических колонн; -Выбор параметров железобетонных колонн; -Задание основных сочетаний усилий на фундамент; -Задание особых сочетаний усилий на фундамент; -Размещение колонн на подколоннике.

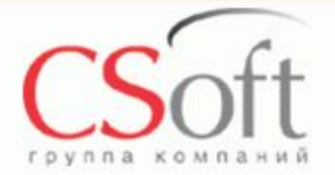

# **Project StudioCS Фундаменты Формирование параметров свай**

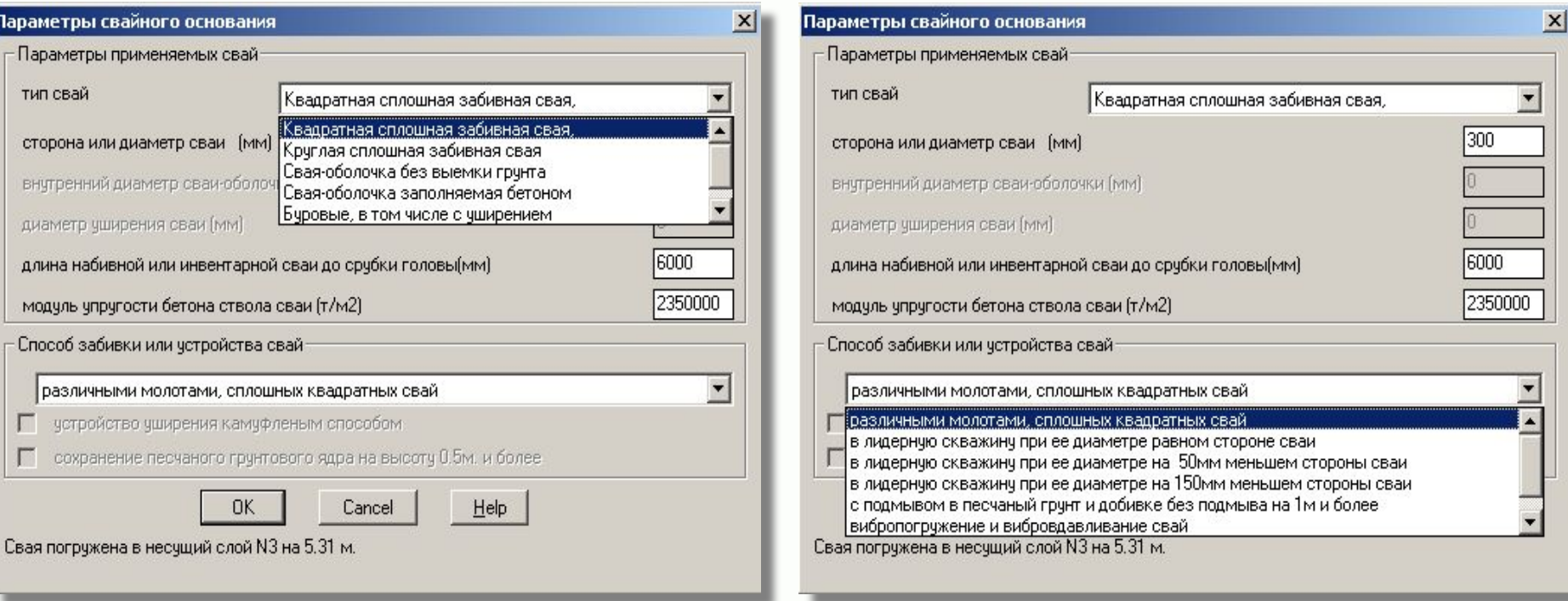

При формировании параметров свайного фундамента задаются параметры свай и способ их забивки, для учета этих данных при расчете фундамента.

## **Project StudioCS Фундаменты Формирование отчета по расчету фундамента**

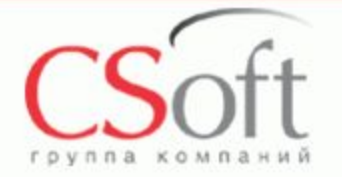

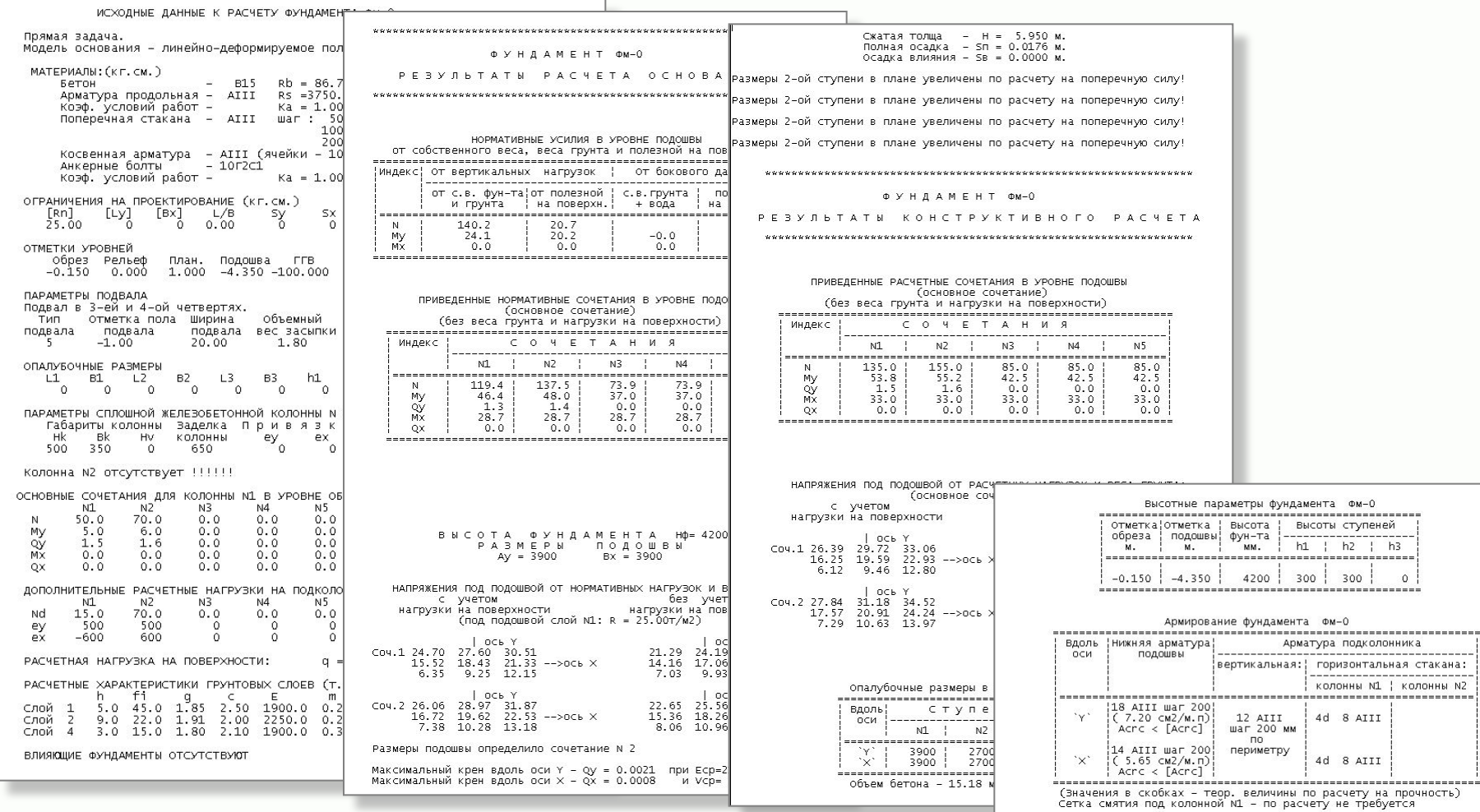

Программа формирует полный отчет по расчету фундамента в рабочей директории, где хранится фаил со схемой расположения фундаментов.

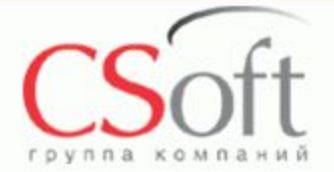

# **Project StudioCS Фундаменты Конструирование фундамента по данным расчета**

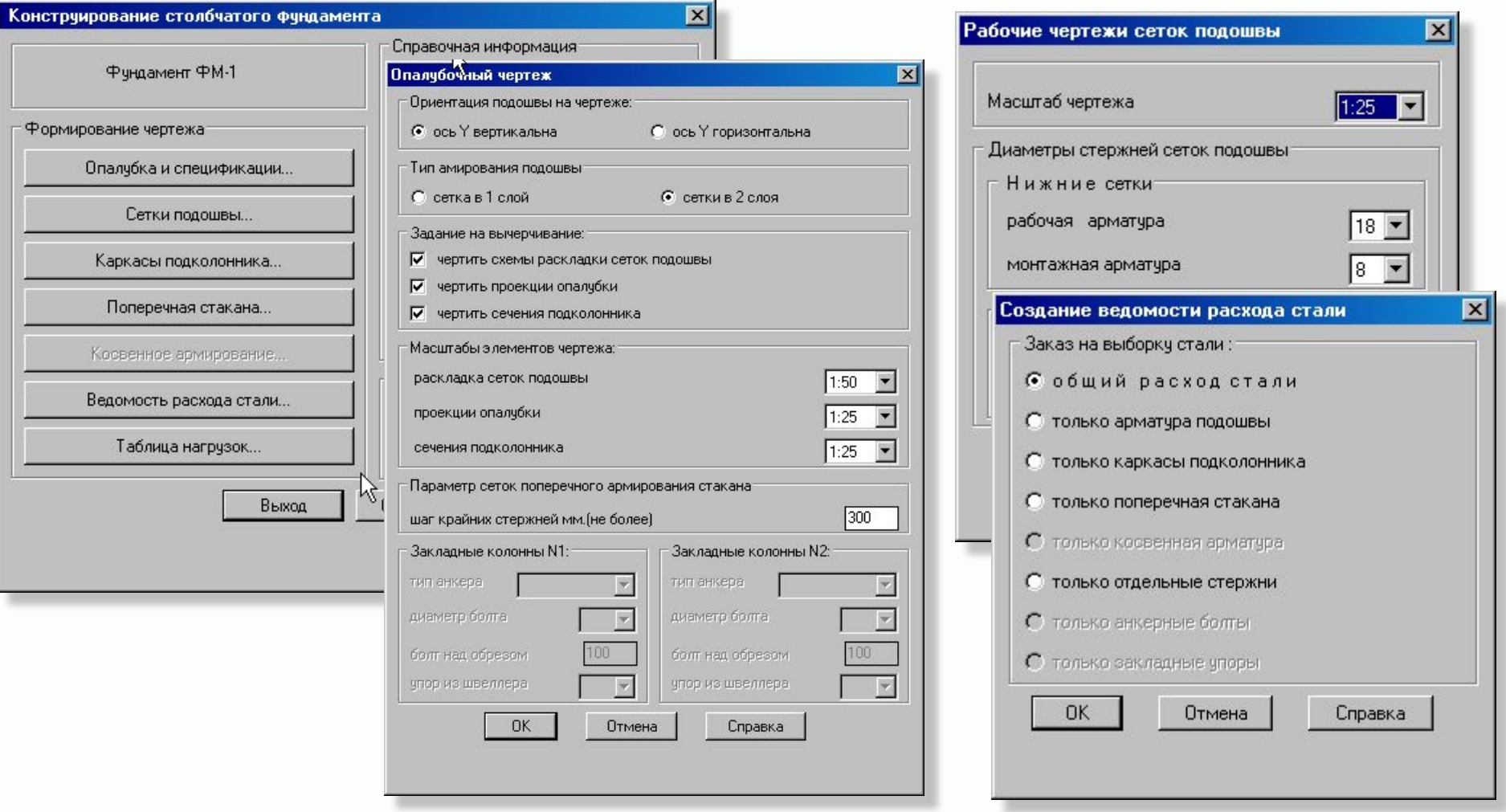

По данным расчета программа автоматически создает готовые конструктивные чертежи и спецификациим всех элементов фундамента.

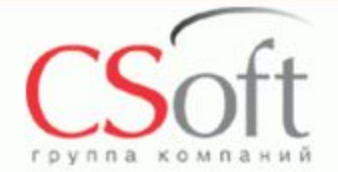

# **Project StudioCS Фундаменты Комплект рабочих чертежей фундамента**

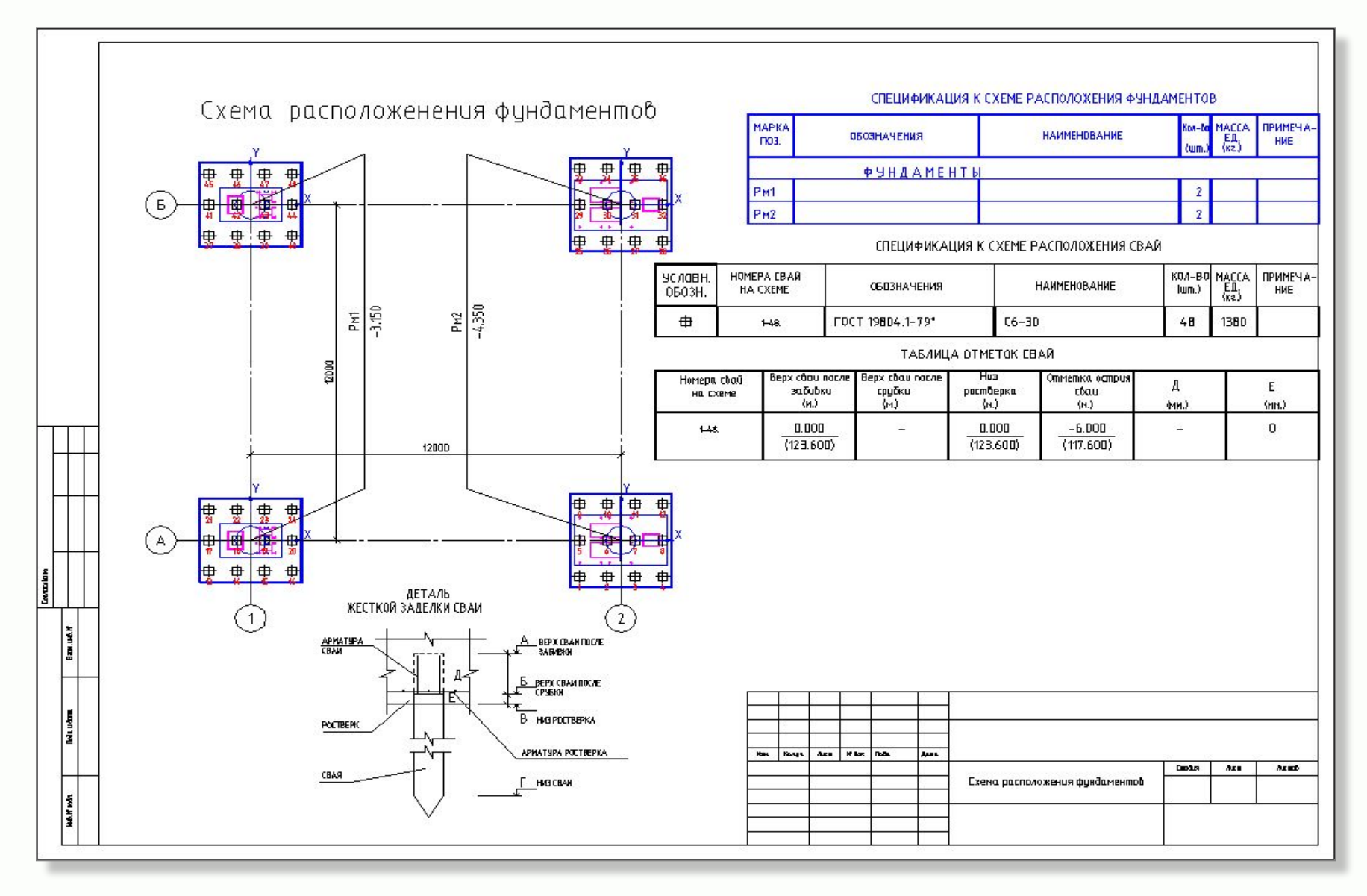

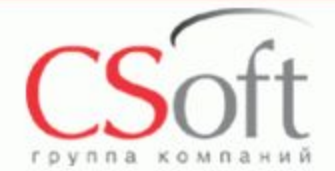

# **Project StudioCS Фундаменты Комплект рабочих чертежей фундамента**

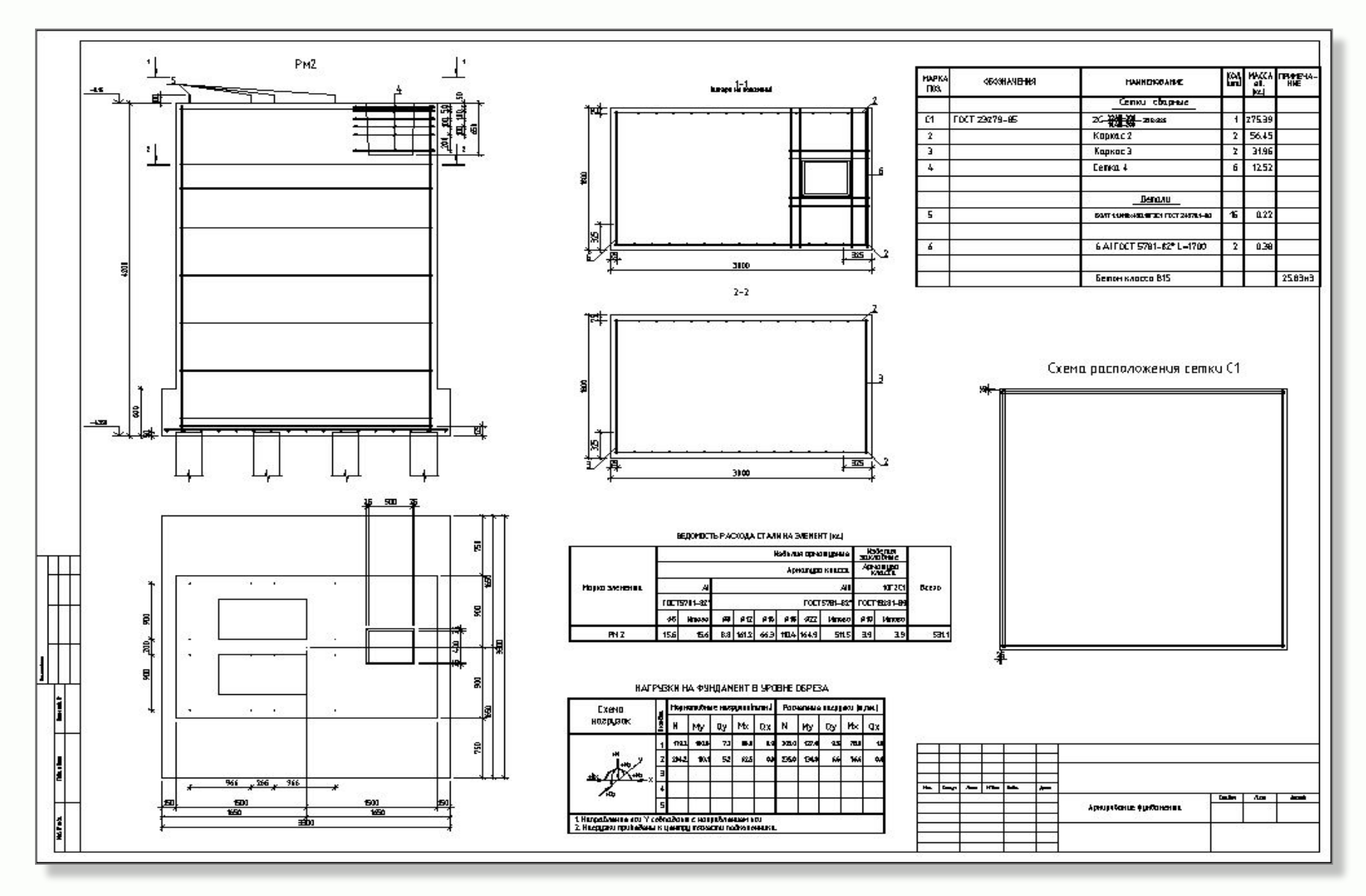

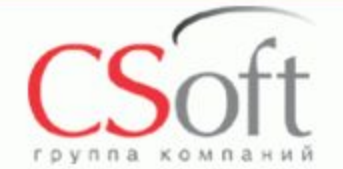

# **Project StudioCS Фундаменты Комплект рабочих чертежей фундамента**

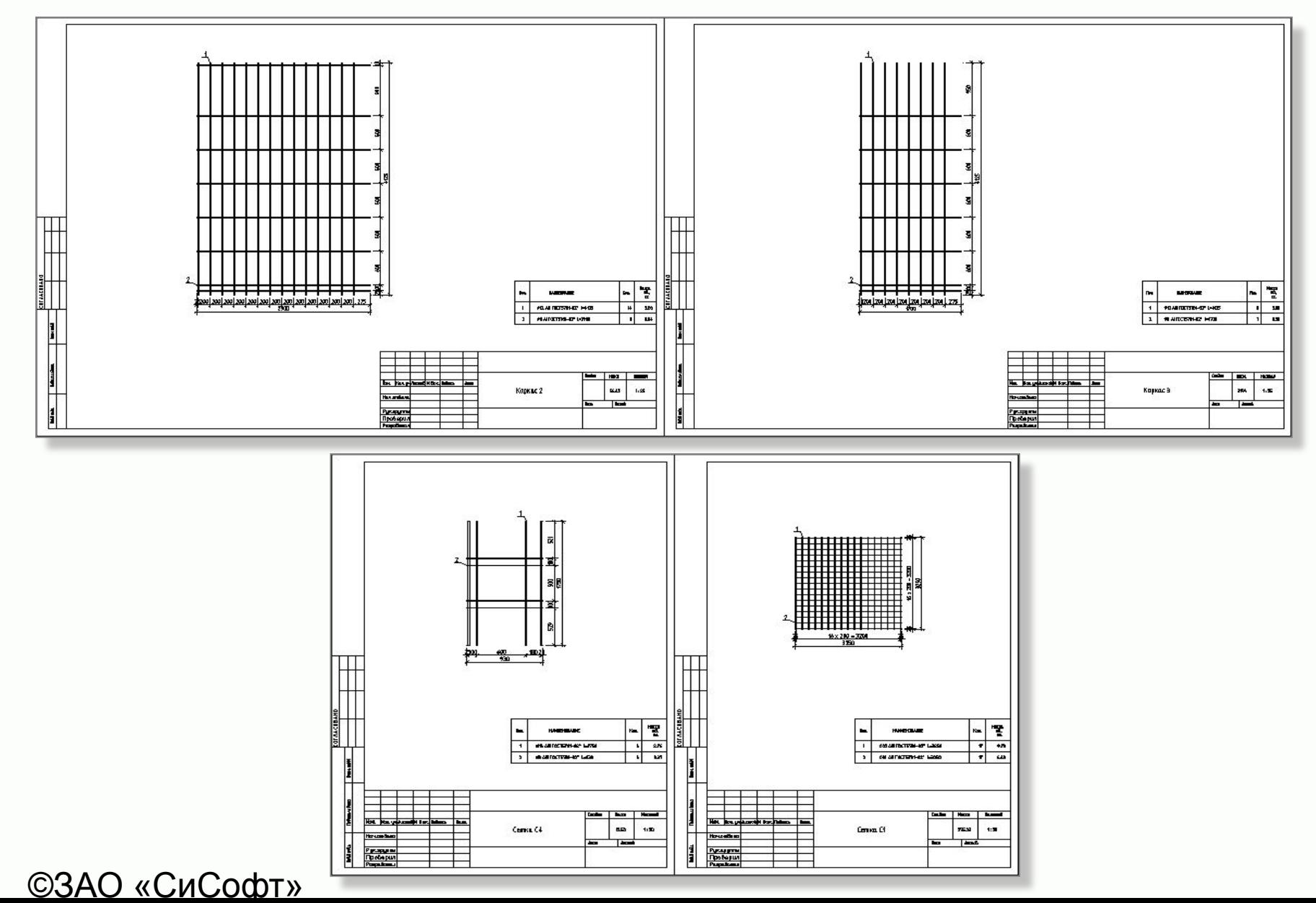

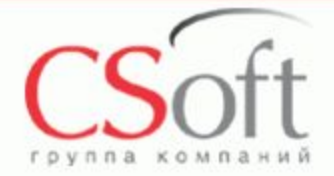

# **Project StudioCS Фундаменты Сборные ленточные фундаменты и стены из блоков ФБС и ФБП**

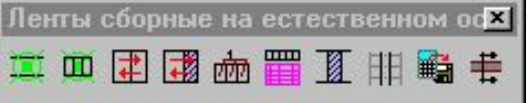

 Программой предусмотрена возможность автоматической раскладки сборных элементов по итогам предварительного расчета, маркировка и специфицирование фундаментных плит на чертеже.

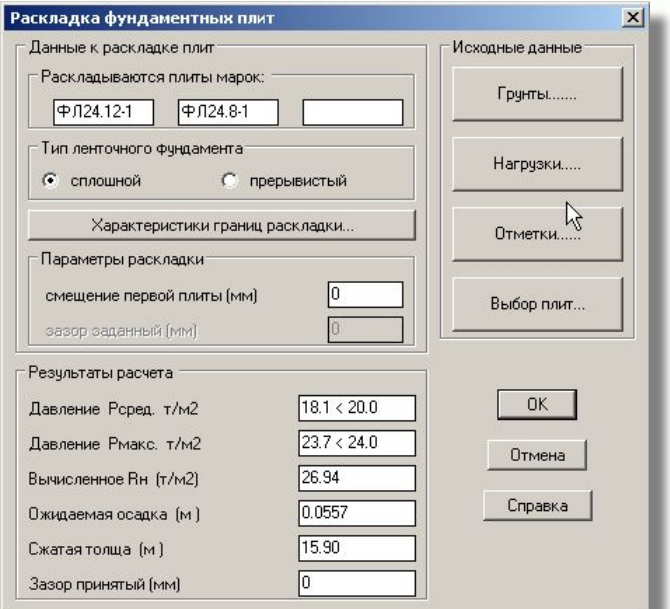

©ЗАО «СиСофт»

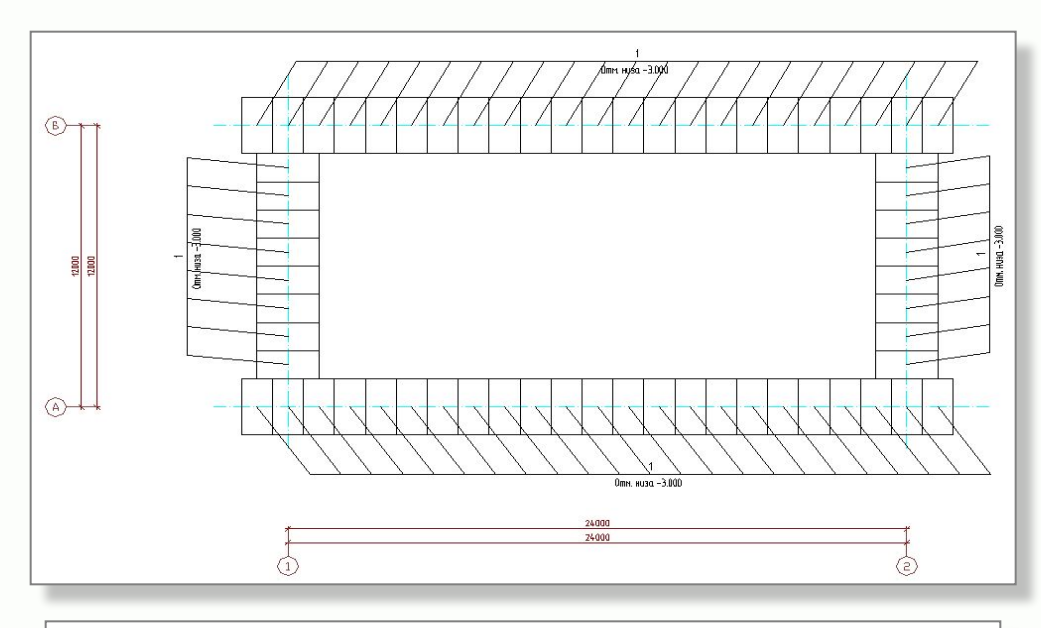

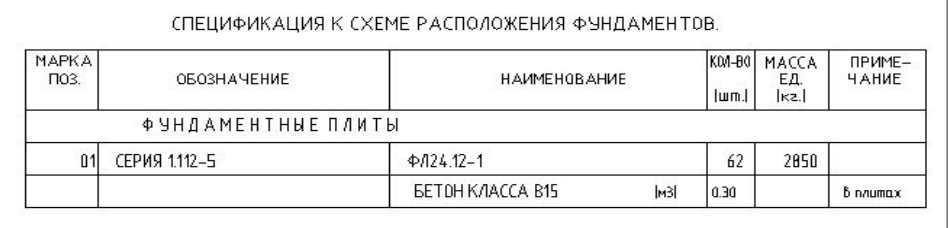

 По результатам расчета можно сформировать отчет в виде текстового документа

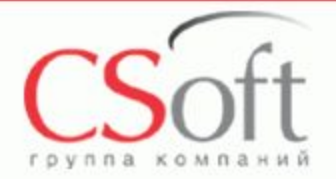

# **Project StudioCS Фундаменты Сборные ленточные фундаменты и стены из блоков ФБС и ФБП**

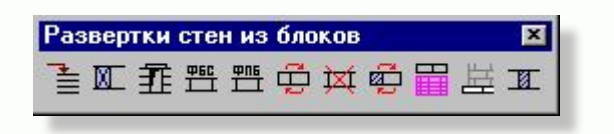

- Средствами программы можно сформировать заготовки разверток стен из блоков и выполнить по ним раскладку стеновых и торцевых блоков с последующим редактированием схем, добавлением технологических отверстий.
- Возможно использование элементов металлопроката из модуля Конструкции.
- В программе предусмотрено автоматическое специфицирование стен из блоков по всем стенам или выборочно.

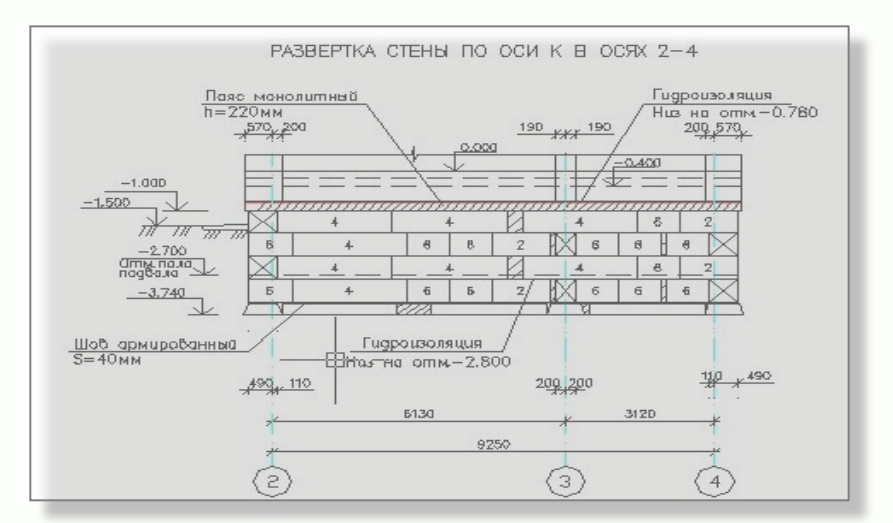

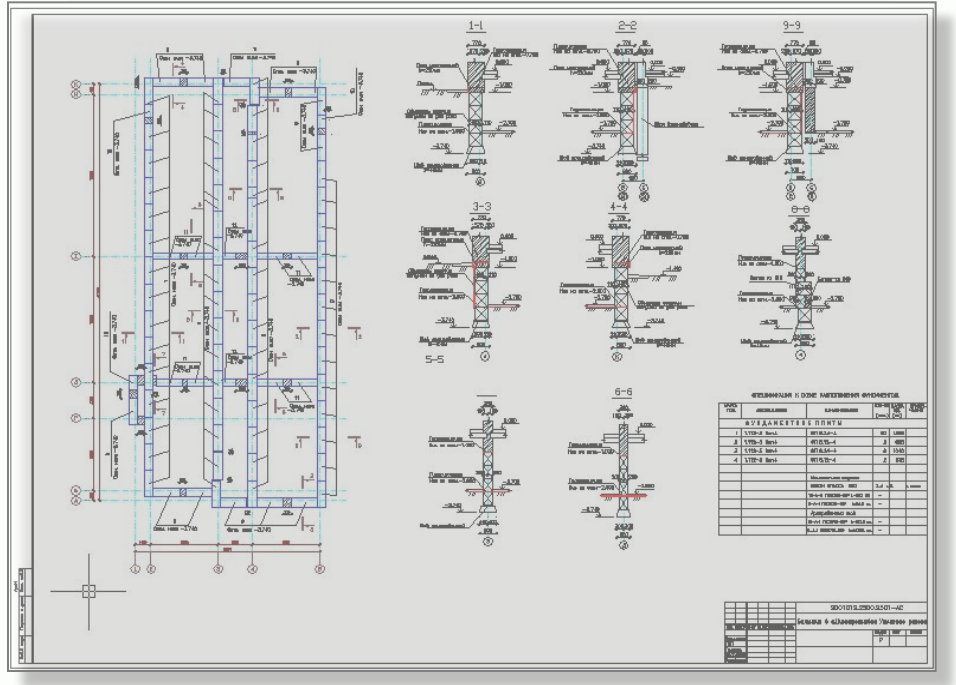

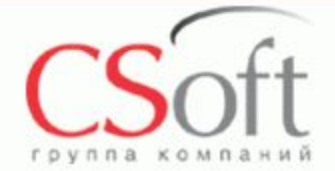

## **Project StudioCS Фундаменты Пример чертежа сборного ленточного фундамента с раскладкой стен подвала из блоков ФБС**

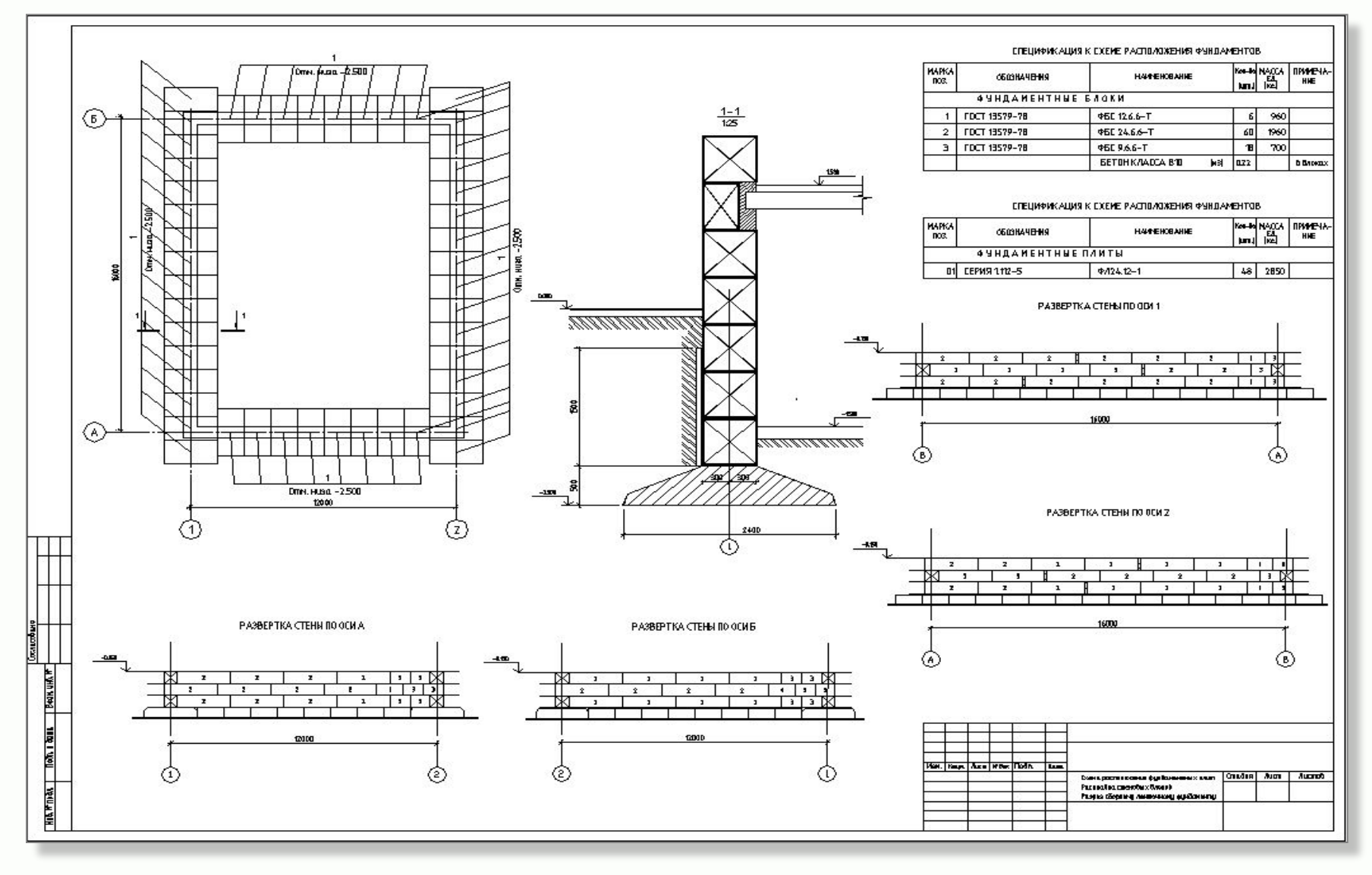

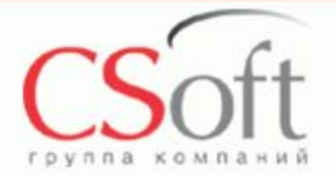

**Project StudioCS Фундаменты Монолитные ленточные фундаменты на естественном основании Расчет и конструирование**

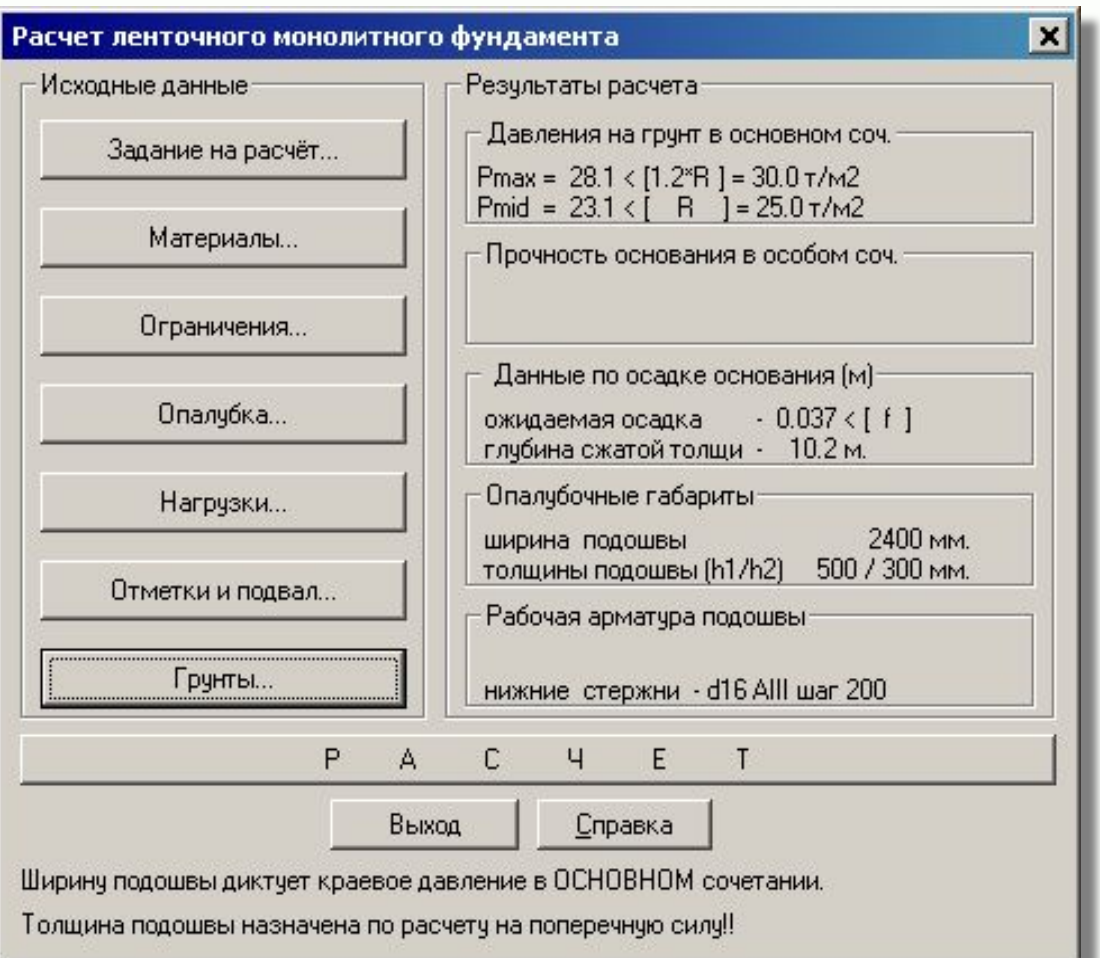

#### Ленты монолитные на естестве ※ 些 四 | ■ ■ 總 ■ #

- Монолитные ленточные фундамента рассчитываются исходя из данных, введенных в соответствующие разделы диалогового окна «Расчет ленточного монолитного фундамента.
- По итогу расчета формируется текстовый фаил, содержащий полный отчет о расчете фундамента и содержащий результаты этого расчета.

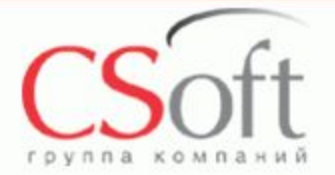

**Project StudioCS Фундаменты Монолитные ленточные фундаменты на естественном основании Расчет и конструирование**

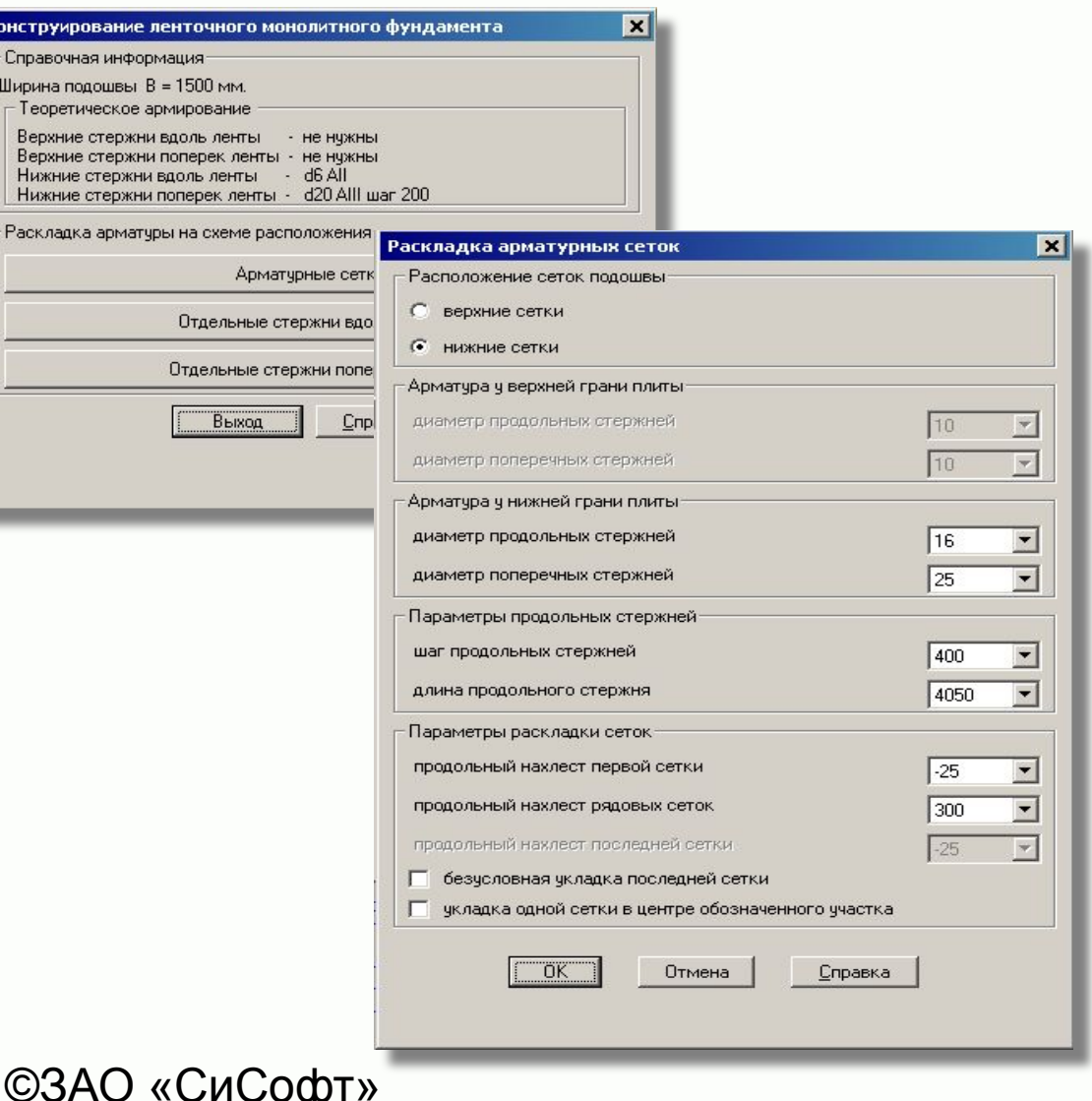

- По данным расчета монолитного ленточного фундамента можно выполнить его конструирование и вычерчивание в полном объёме.
- В процессе отрисовки чертежей фундамента, можно принять исполнение его армирования либо сетками, либо отдельными стержнями и автоматически получить все спецификации на фундамент.

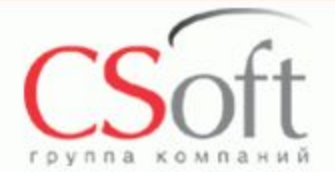

**Project StudioCS Фундаменты Монолитные ленточные фундаменты на естественном основании Армирование арматурными сетками**

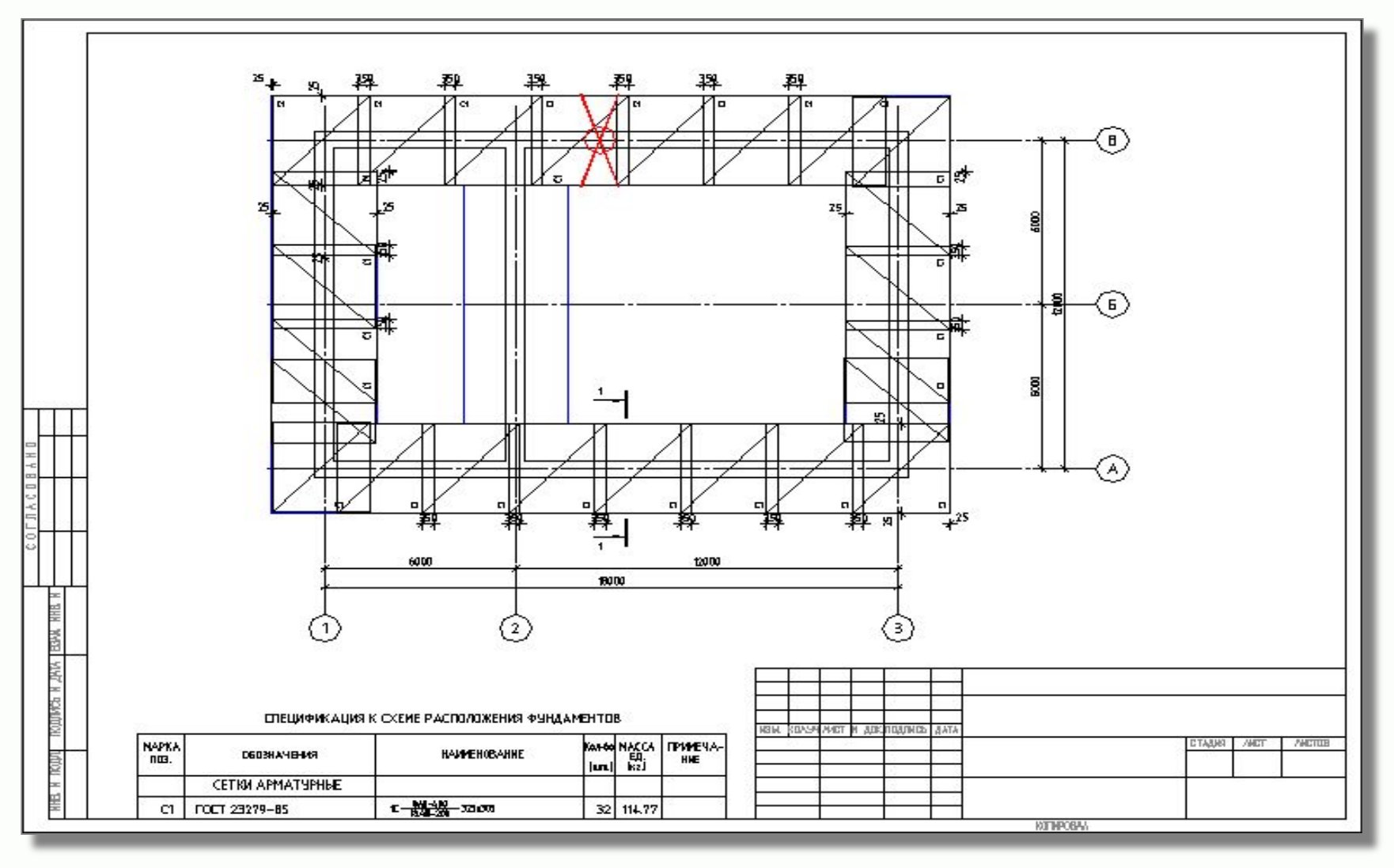

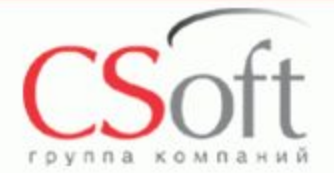

**Project StudioCS Фундаменты Монолитные ленточные фундаменты на естественном основании Армирование отдельными стержнями**

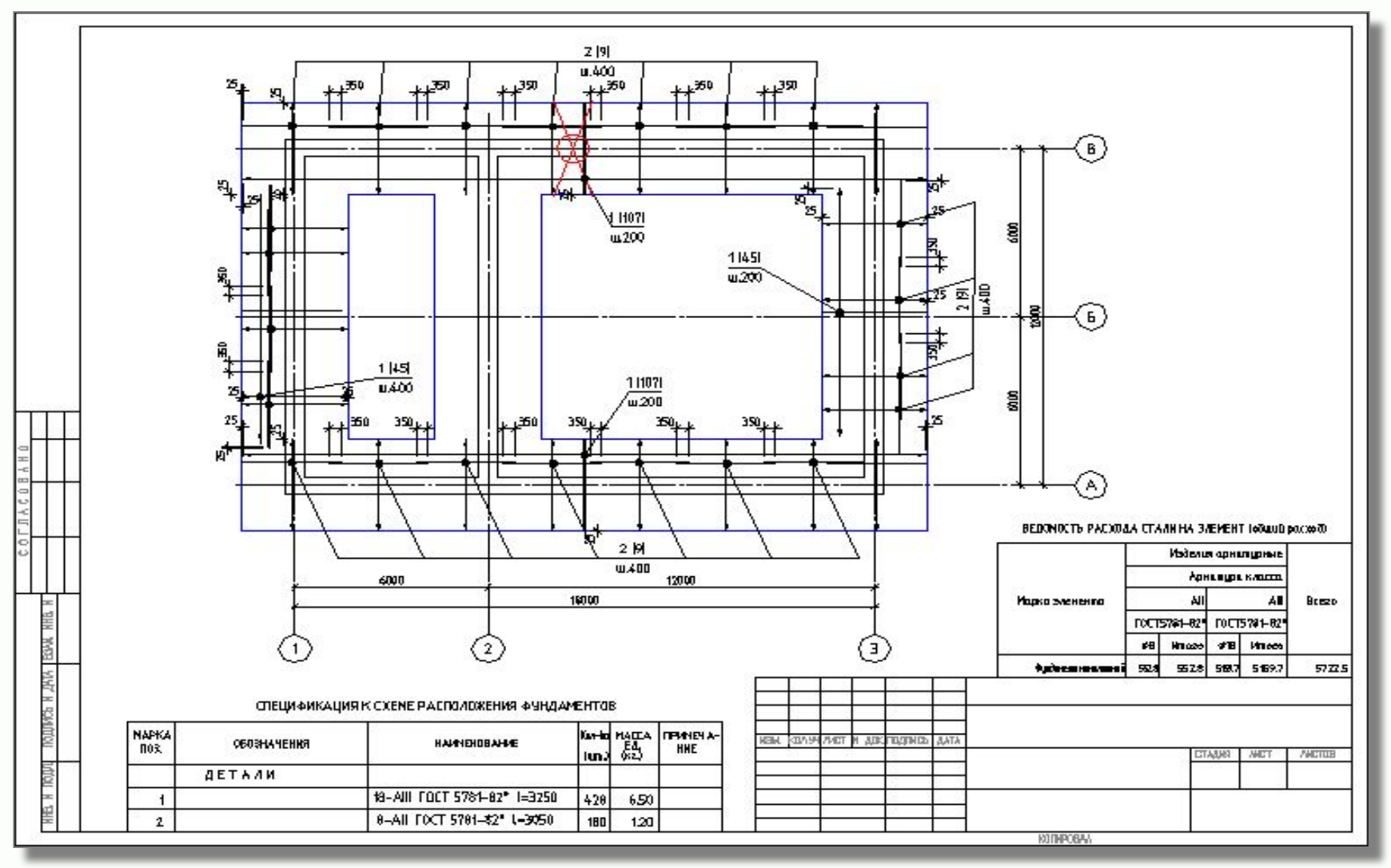

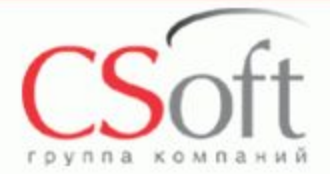

**Project StudioCS Фундаменты Монолитные ленточные фундаменты на естественном основании Автоматическая отрисовка сечения**

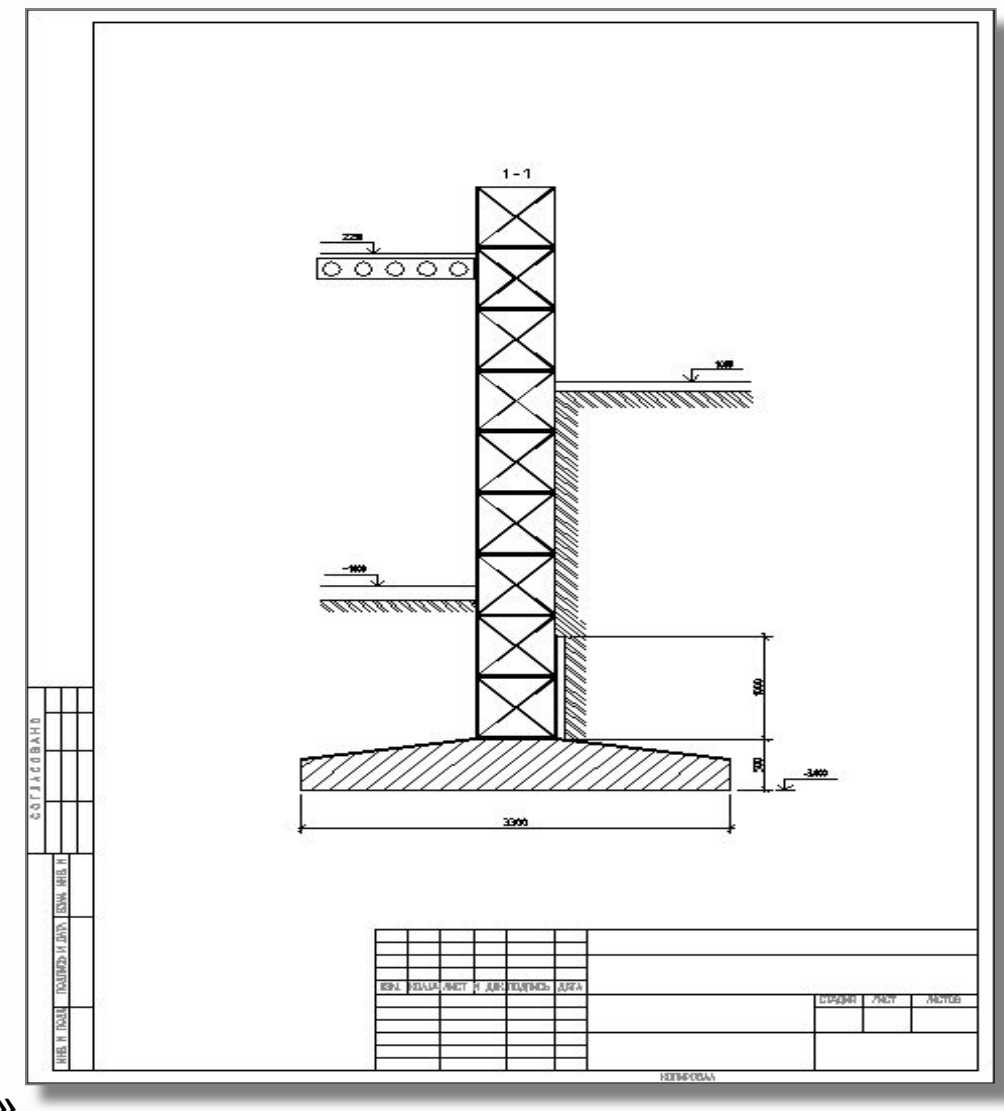

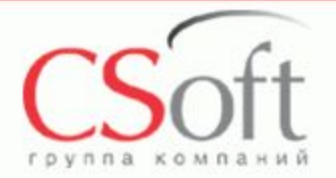

# **Project StudioCS Фундаменты Монолитные ленточные фундаменты на свайном основании Расчет и конструирование**

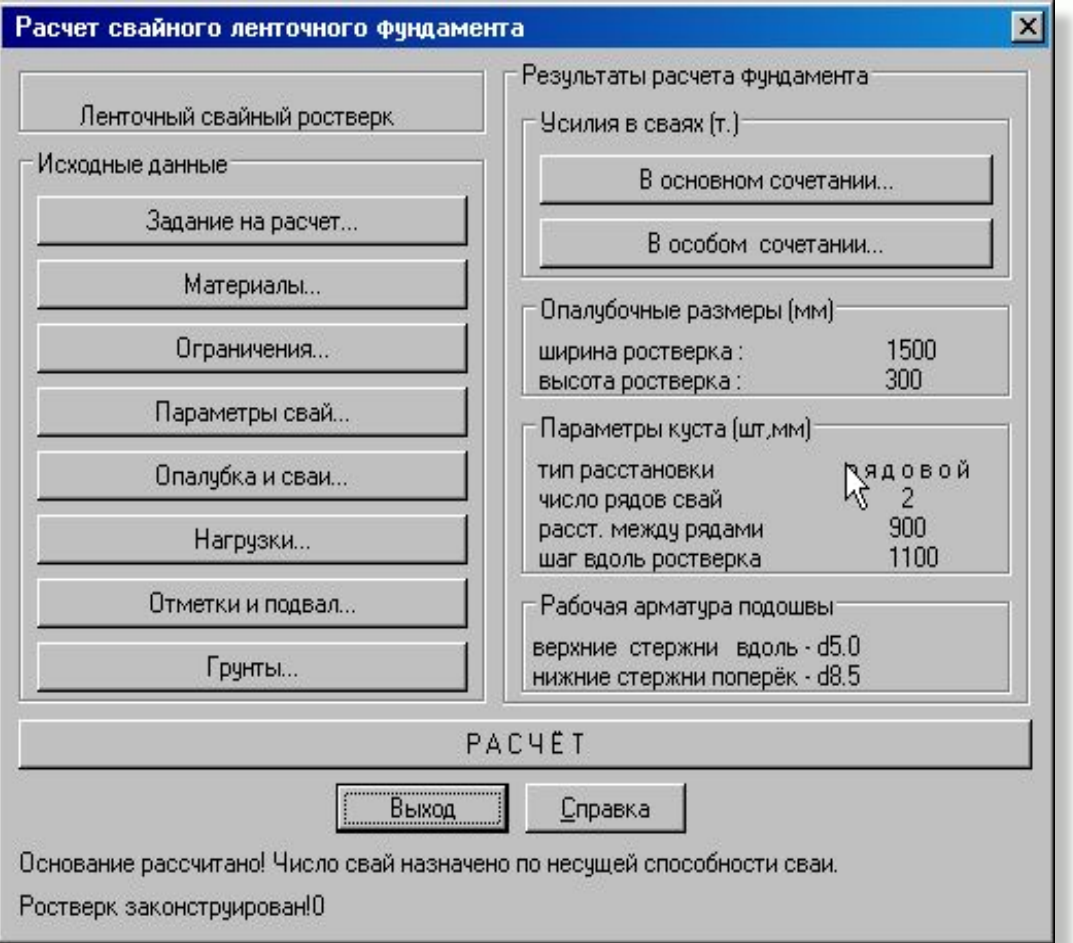

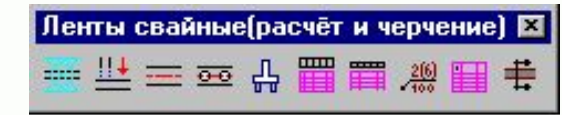

- Монолитные ленточные фундамента рассчитываются исходя из данных, введенных в соответствующие разделы диалогового окна «Расчет ленточного монолитного фундамента.
- По итогу расчета формируется текстовый фаил, содержащий полный отчет о расчете фундамента и содержащий результаты этого расчета.

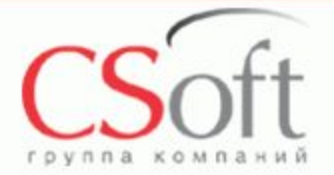

©ЗАО «СиСофт»

**Project StudioCS Фундаменты Монолитные ленточные фундаменты на свайном основании Расчет и конструирование**

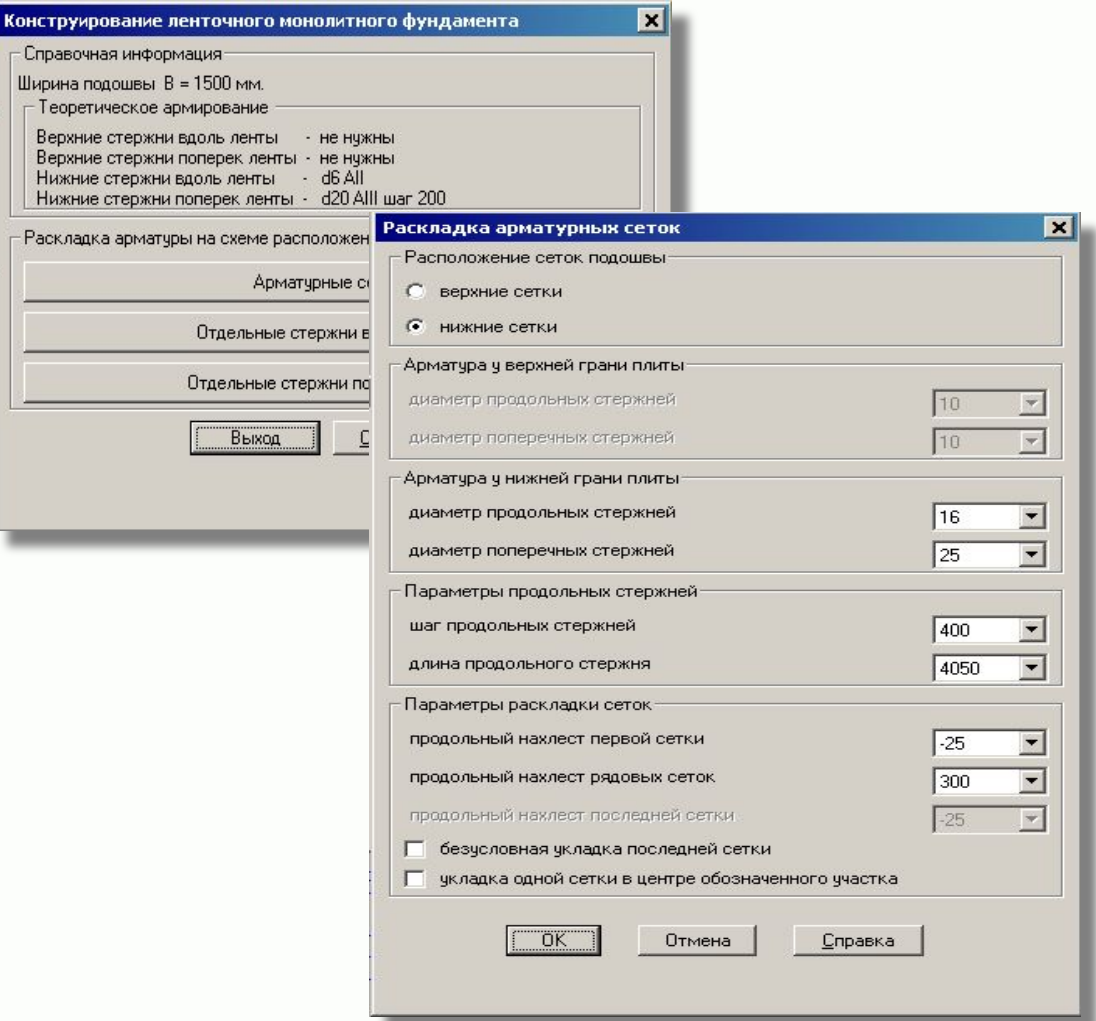

- По данным расчета монолитного ленточного фундамента можно выполнить его конструирование и вычерчивание в полном объёме.
- В процессе отрисовки чертежей фундамента, можно принять исполнение его армирования либо сетками, либо отдельными стержнями и автоматически получить все спецификации на фундамент.

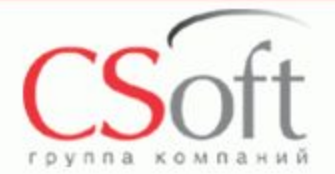

**Project StudioCS Фундаменты Монолитные ленточные фундаменты на свайном основании Пример чертежа армирования**

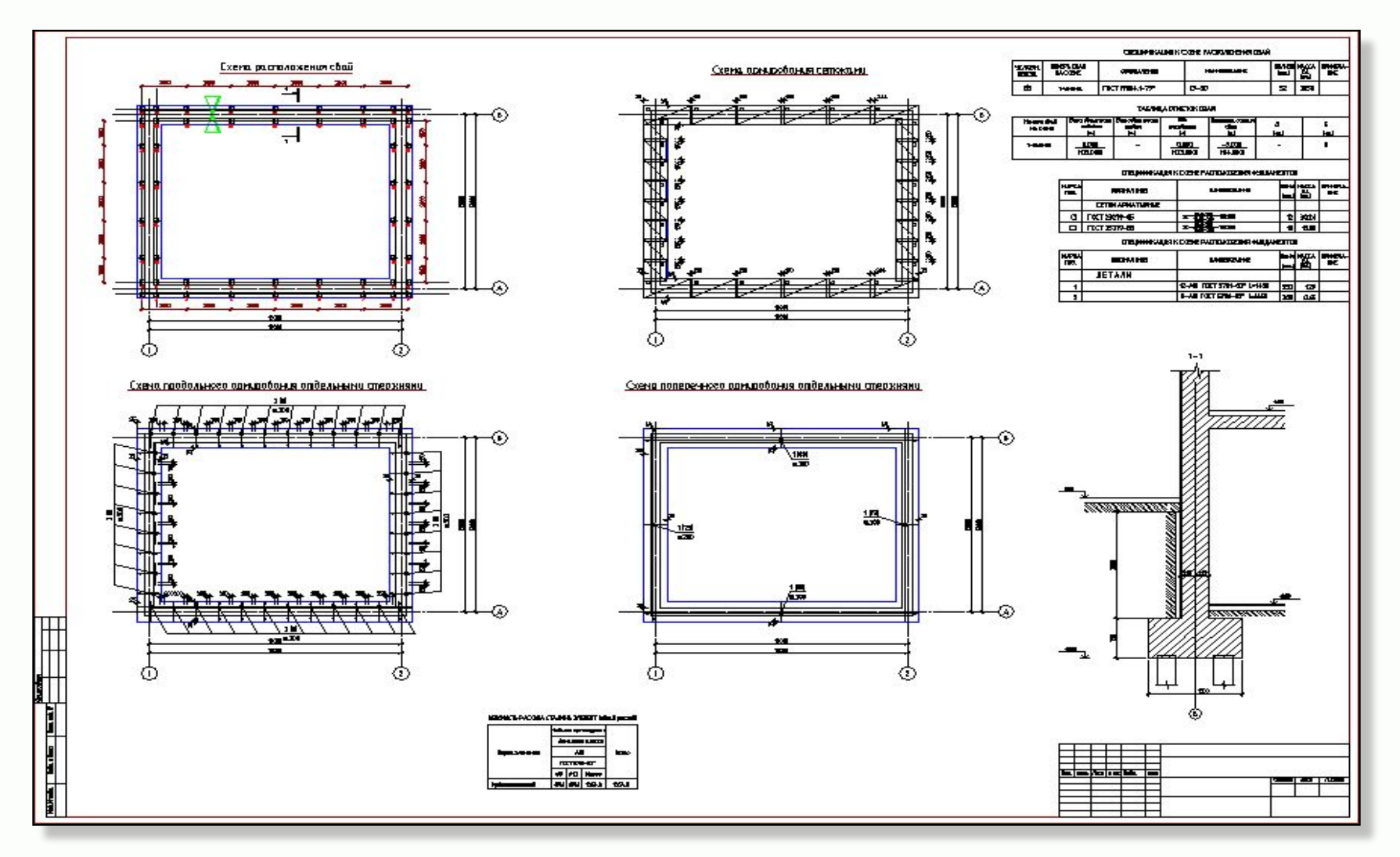

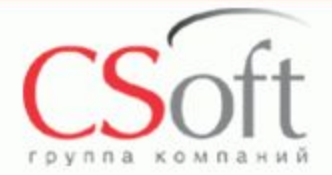

# **Project StudioCS Фундаменты Отрисовка свайных полей - линейных, дуговых, круглых и квадратных**

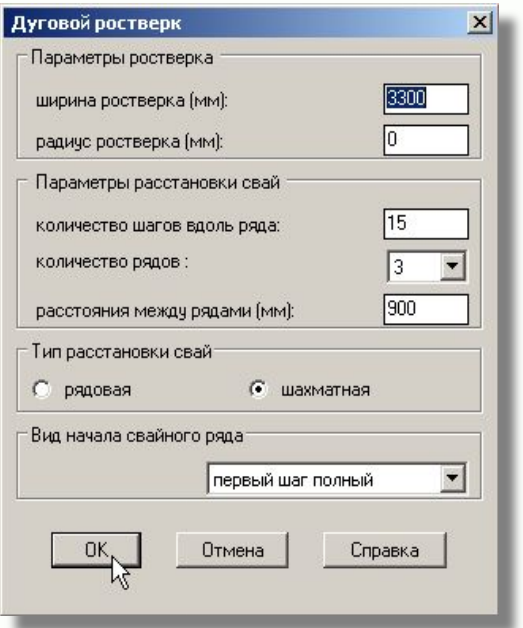

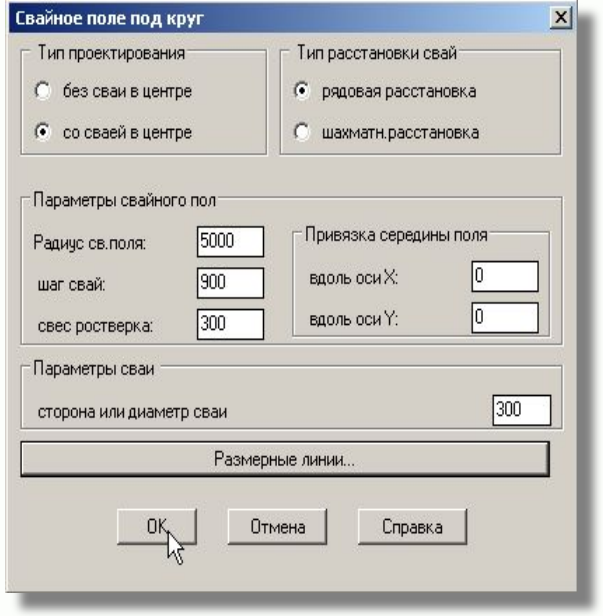

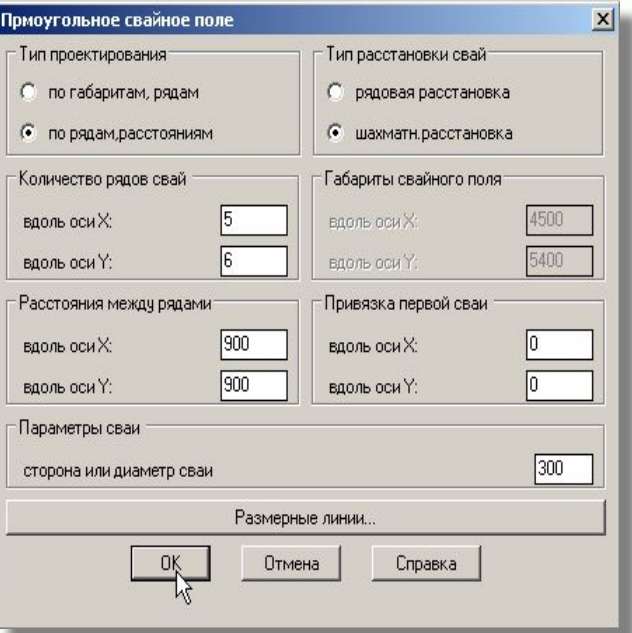

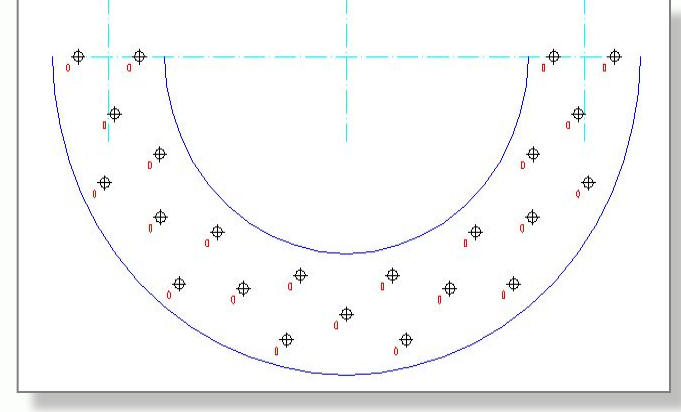

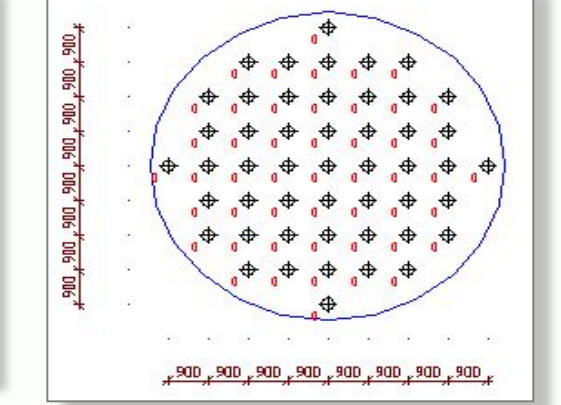

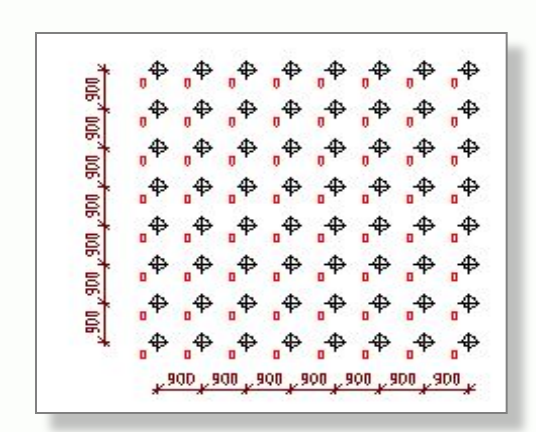

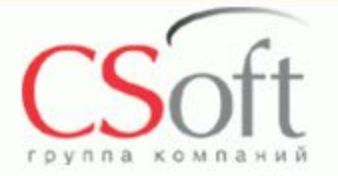

## **Project StudioCS Фундаменты Идентификация, нумерация и специфицирование свайных полей**

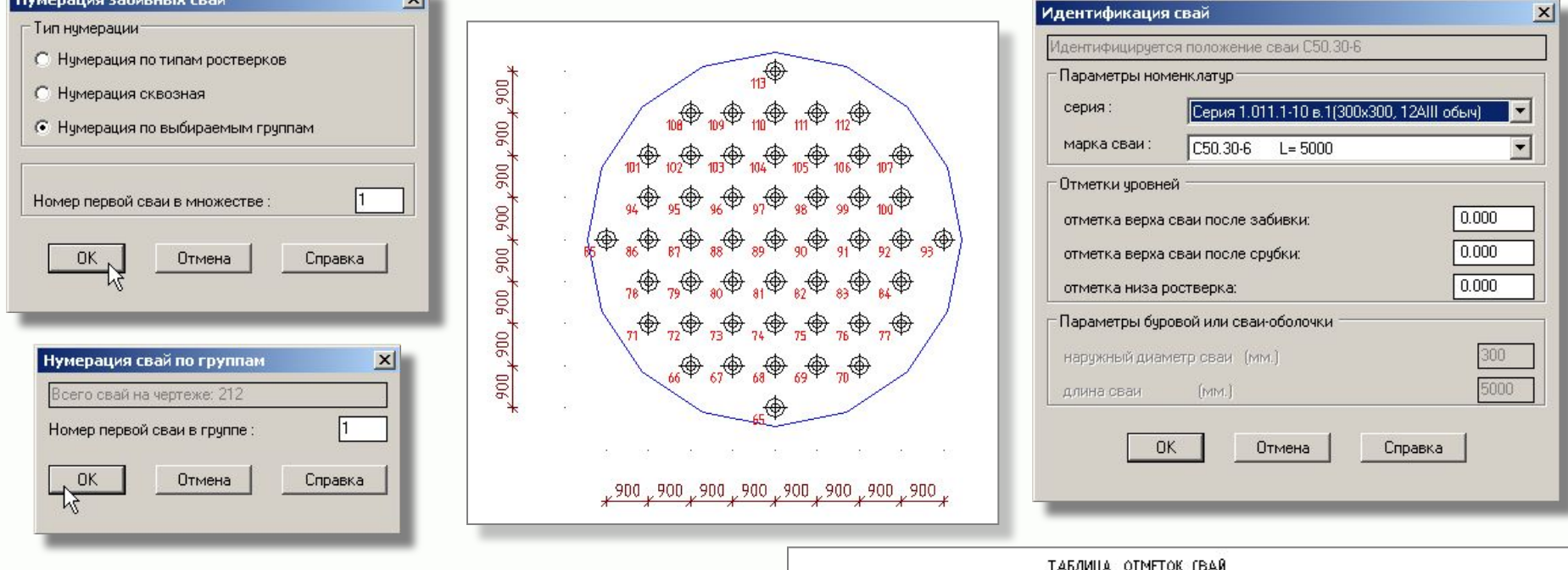

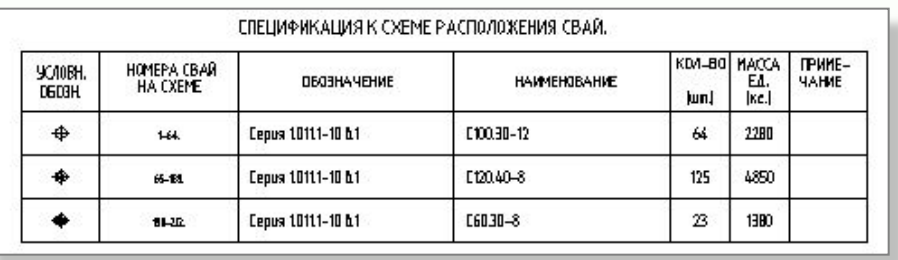

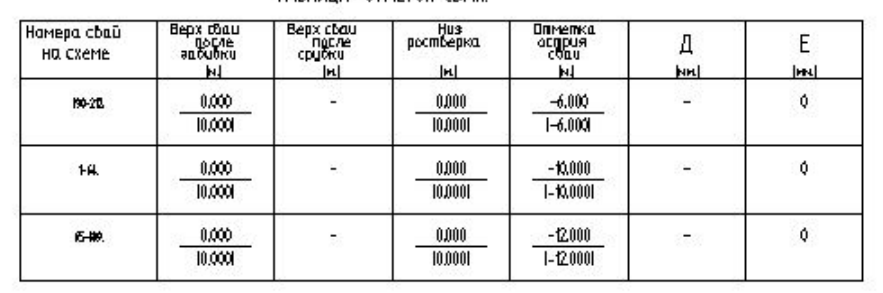

 В программе предусмотрено автоматическое специфицирование свай по всем свайным полям или выборочно, с учетом типов свай и нумерации.

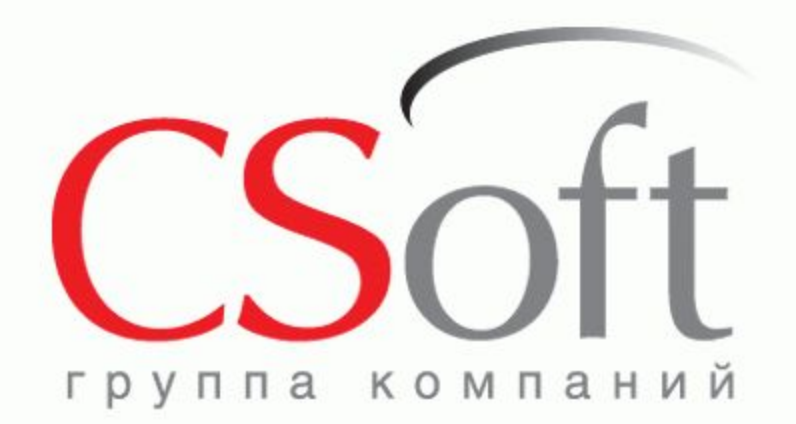

# **СПАСИБО !**

**ЗАО «СиСофт» (CSoft)**

Москва, 121351, Молодогвардейская ул., д.46, корп.2 Тел.: (495) 913 22 22 Факс: (495) 913 22 21

**www.csoft.ru**